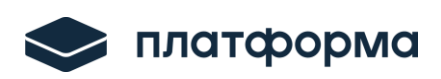

# **ФУНКЦИОНАЛЬНЫЕ ВОЗМОЖНОСТИ ВЕБ-РЕДАКТОРА**

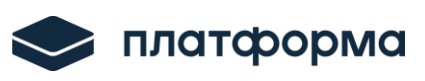

# СОДЕРЖАНИЕ

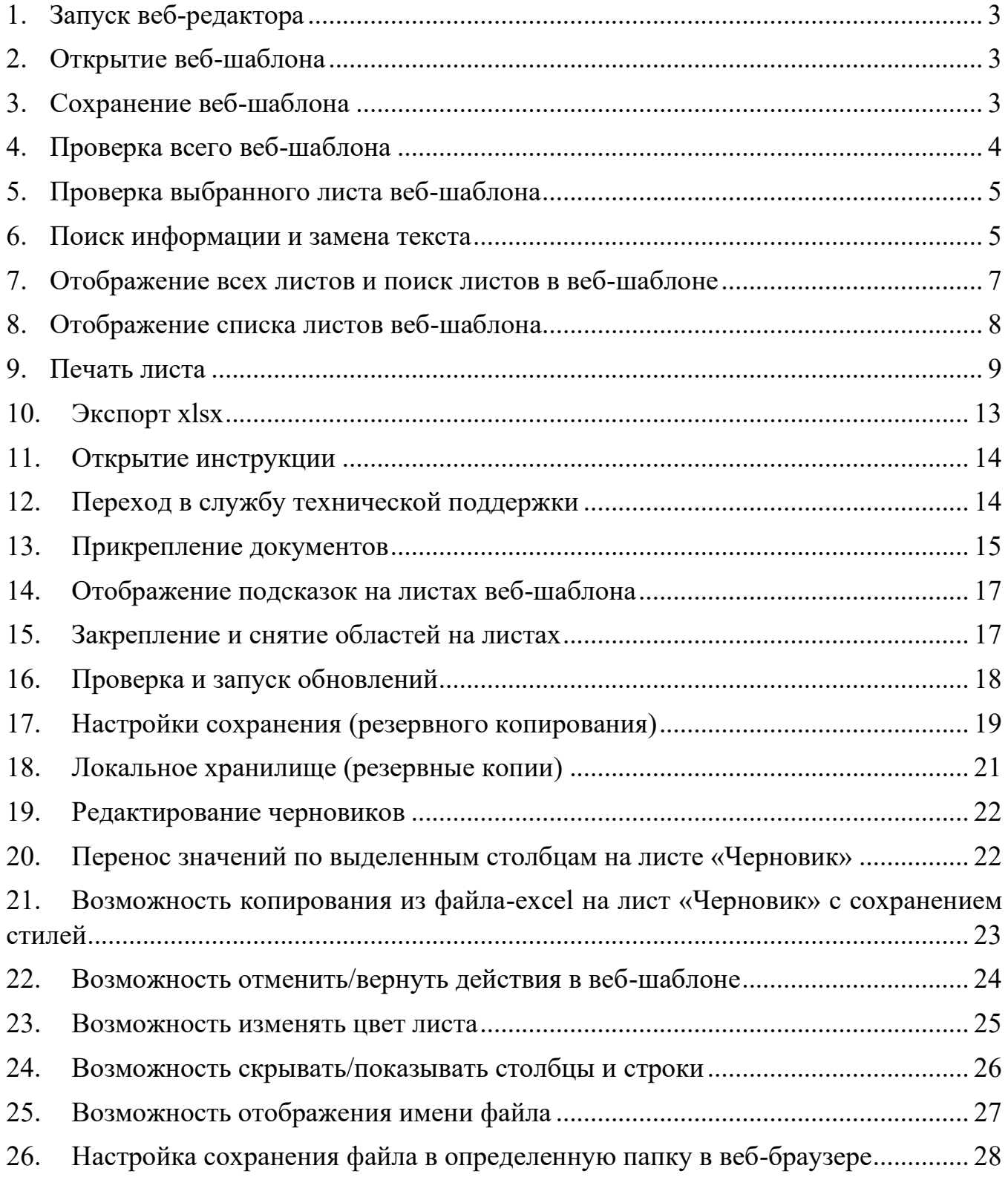

# <span id="page-2-0"></span>**1. Запуск веб-редактора**

Для запуска веб-редактора перейдите по ссылке: <https://data-platform.ru/tpl-web-editor/><sup>1</sup>

## <span id="page-2-1"></span>**2. Открытие веб-шаблона**

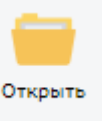

Для открытия веб-шаблона <sup>2</sup> нажмите кнопку

# *Обратите внимание!*

Количество функциональных кнопок на панели инструментов может отличаться от представленных на рисунке ниже, наличие/отсутствие кнопки зависит от типа веб-шаблона и на каком листе веб-шаблона находится пользователь (см. рисунок ниже).

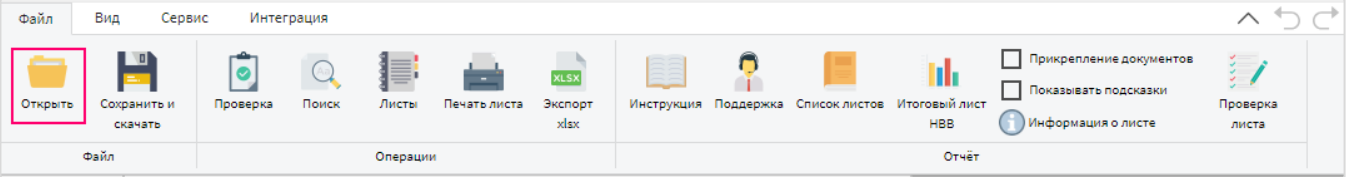

Рисунок 1 – Панель инструментов

Все функциональные кнопки **гибко настраиваются** для отображения в веб-редакторе разработчиками. Если Вам необходима какая-то из кнопок, представленная на рисунке 1, напишите об этом в нашу службу поддержки: [\(https://my-sp.ru/\)](https://my-sp.ru/).

## <span id="page-2-2"></span>**3. Сохранение веб-шаблона**

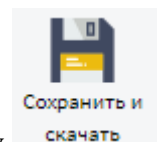

Для сохранения веб-шаблона нажмите кнопку скачать . По нажатию на данную кнопку

отобразится окно, возможно скачать веб-шаблон без проверки или с проверкой (см. рисунок ниже).

<sup>&</sup>lt;sup>1</sup> Ссылка может отличаться от представленной в том случае, если веб-редактор развернут на серверах Вашего региона <sup>2</sup> Веб-шаблон – шаблон, представляющий собой файл с расширением eias

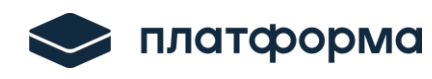

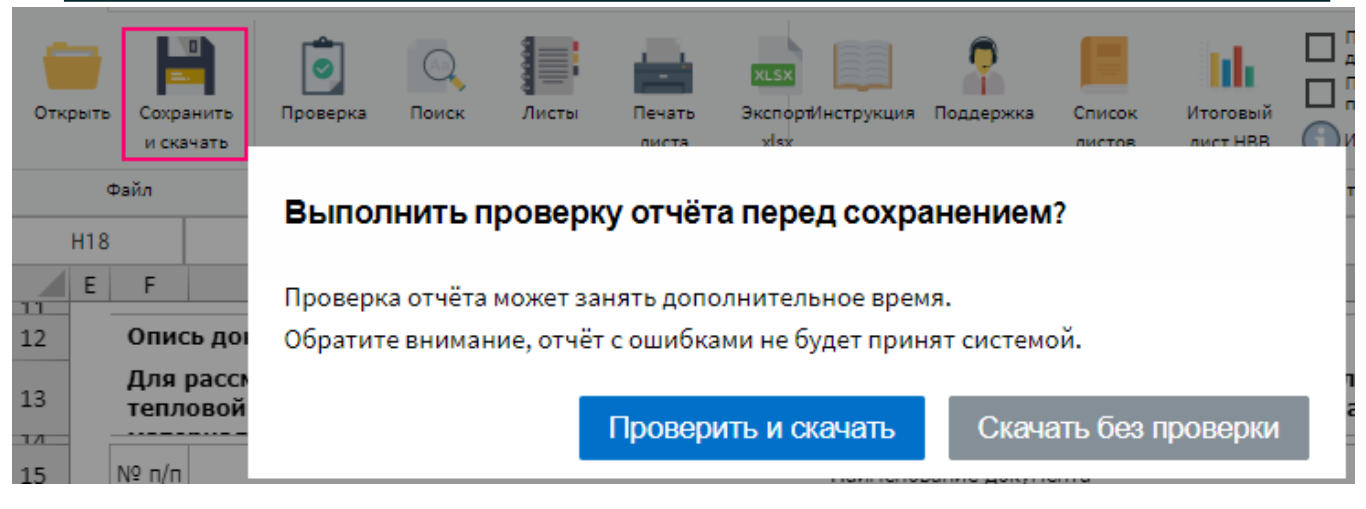

Рисунок 2 – Сохранение и скачивание веб-шаблона

# <span id="page-3-0"></span>**4. Проверка всего веб-шаблона**

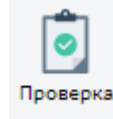

Кнопка позволяет запустить процесс проверки всего веб-шаблона (см. рисунок

#### ниже).

| Файл      |                 | Вид                    | Сервис   | Интеграция                                 |            |                 |                     |                   |                                                   |                  |                                   |
|-----------|-----------------|------------------------|----------|--------------------------------------------|------------|-----------------|---------------------|-------------------|---------------------------------------------------|------------------|-----------------------------------|
| <b>__</b> | Открыть         | Сохранить<br>и скачать | Проверка | Поиск                                      | Ş<br>Листы | Печать<br>листа | <b>XLSX</b><br>xlsx | ЭкспортИнструкция | Поддержка                                         | Список<br>листов | Ш<br>Итоговый<br>лист НВВ         |
|           |                 | Файл                   |          |                                            | Операции   |                 |                     |                   |                                                   |                  |                                   |
|           | H <sub>18</sub> |                        |          |                                            |            |                 |                     |                   | √ Результат проверки отчёта                       |                  |                                   |
| 11        | E               | F                      |          |                                            |            |                 |                     |                   | А Проверка целостности и форматов                 |                  |                                   |
| 12        |                 |                        |          | Опись документов для утверждения тариф     |            |                 | A                   |                   | Допускается ввод только                           |                  | <u>Реестр жилых</u>               |
| 13        |                 |                        |          | Для рассмотрения предложения об утверх     |            |                 |                     |                   | неотрицательных чисел!                            |                  | <u>домов!Ү63</u>                  |
| T         |                 |                        |          | тепловой энергии теплоснабжающая (теп      |            |                 | ┻                   |                   | Допускается ввод только                           |                  | <u>Реестр жилых</u>               |
| 15        |                 | Nº ⊓/⊓                 |          |                                            |            |                 | A                   |                   | неотрицательных чисел!<br>Допускается ввод только |                  | <u>домов! Ү64</u><br>Реестр жилых |
| 16        |                 |                        |          |                                            |            |                 |                     |                   | неотрицательных чисел!                            |                  | <u>домов!АЕ71</u>                 |
|           |                 |                        |          |                                            |            |                 | А                   |                   | Допускается ввод только                           |                  | Реестр жилых                      |
| 17        |                 |                        |          | Документы, обязательные к представленик    |            |                 |                     |                   | неотрицательных чисел!                            |                  | <u>домов!АВ72</u>                 |
| 18        |                 | 1                      |          | Копия документа о назначении лица, имеющег |            |                 |                     |                   | Допускается ввод только                           |                  | <u>Реестр жилых</u>               |

Рисунок 3 – Проверка веб-шаблона

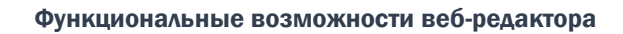

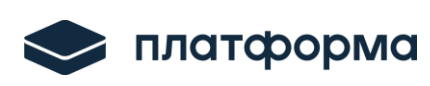

# <span id="page-4-0"></span>**5. Проверка выбранного листа веб-шаблона**

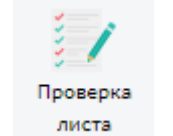

Кнопка позволяет запустить процесс проверки выбранного листа веб-шаблона

(см. рисунок ниже).

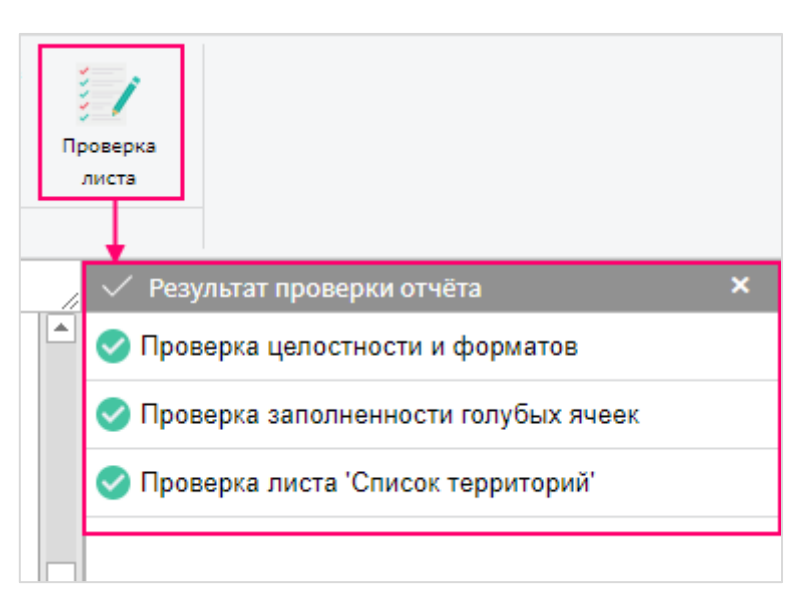

Рисунок 4 – Проверка листа веб-шаблона

## <span id="page-4-1"></span>**6. Поиск информации и замена текста**

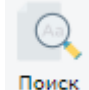

Кнопка предназначена для отображения формы с возможностью **поиска** и **замены** текста на листе веб-шаблона.

Для поиска необходимого текста введите необходимые данные и нажмите «Найти далее» или «Найти всё» (см. рисунок ниже).

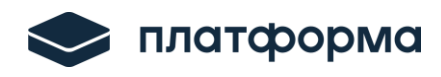

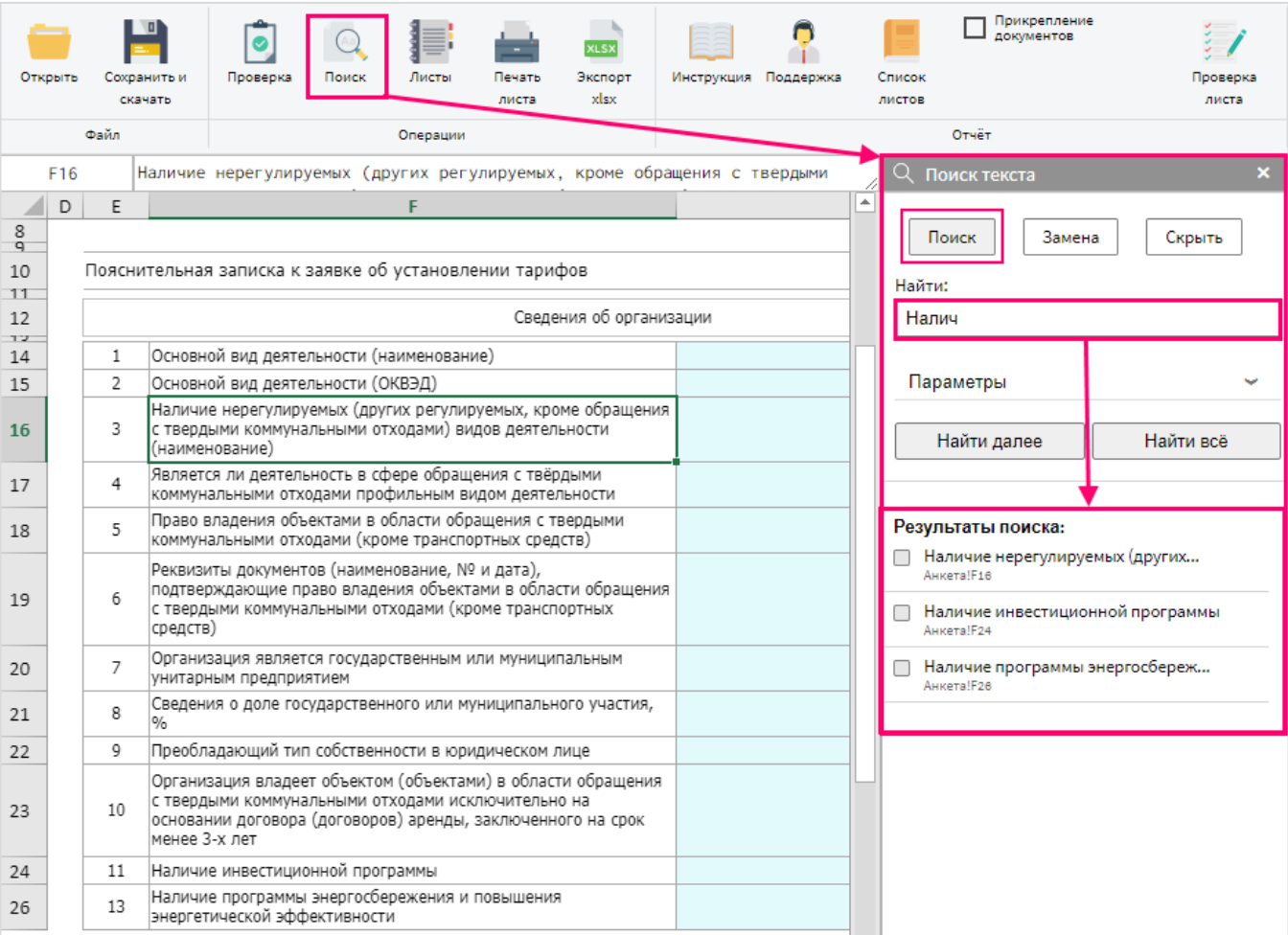

### Рисунок 5 – Поиск текста на листе веб-шаблона

Для замены необходимого текста перейдите в поле «Замена», укажите какие данные и на

что необходимо заменить, далее нажмите «Заменить» или «Заменить всё» (см. рисунок ниже).

# *Обратите внимание!*

В **защищенной ячейке нельзя** заменять значения.

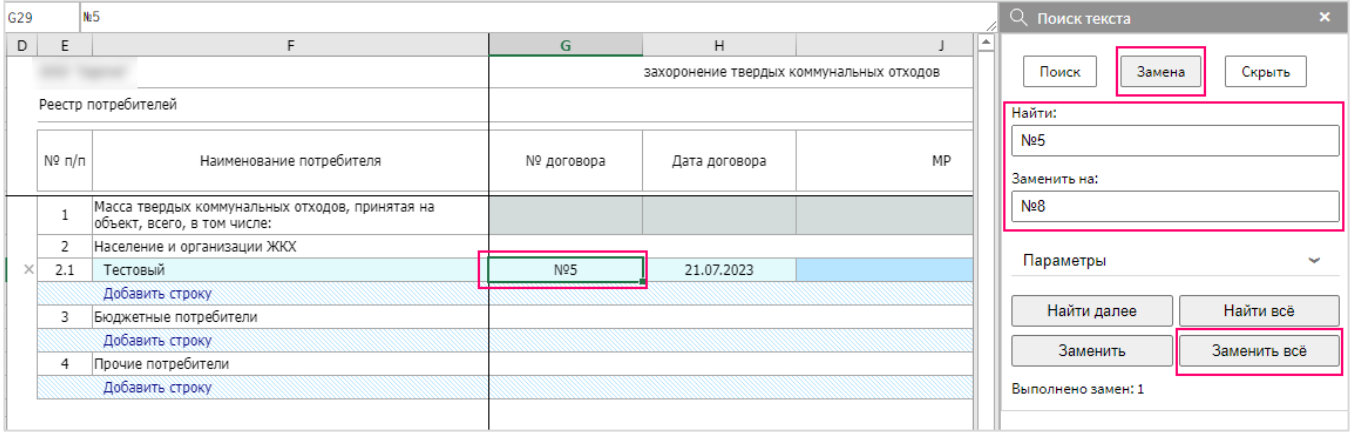

## Рисунок 6 – Замена текста на листе веб-шаблона

# <span id="page-6-0"></span>**7. Отображение всех листов и поиск листов в веб-шаблоне**

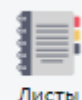

Кнопка предназначена для отображения формы с перечнем всех листов в веб-

шаблоне. При нажатии на название любого листа осуществляется переход на выбранный лист (см. рисунок ниже).

|                                                                                                    | Файл                                                                                                    | Вид                | Сервис                                                                                                 | Интеграция                   |          |  |         |                      |                   |                        |                      |                    |                                                                          |                   |  |
|----------------------------------------------------------------------------------------------------|----------------------------------------------------------------------------------------------------|--------------------|----------------------------------------------------------------------------------------------------|------------------------------|----------|--|---------|----------------------|-------------------|------------------------|----------------------|--------------------|--------------------------------------------------------------------------|-------------------|--|
|                                                                                                    | ₽<br><b>XLSX</b><br>Поиск<br>Открыть<br>Проверка<br>Листы<br>Печать<br>Экспорт<br>Сохранить и<br>xlsx<br>скачать<br>листа |                    |                                                                                                    |                              |          |  |         | Инструкция Поддержка |                   | Список<br>листов       | Итоговый<br>лист НВВ |                    | Прикрепление<br>документов<br>Показывать подсказки<br>Информация о листе | Проверка<br>листа |  |
|                                                                                                    |                                                                                                    | Файл               |                                                                                                    |                              | Операции |  |         |                      |                   |                        |                      | Отчёт              |                                                                          |                   |  |
|                                                                                                    | <b>H17</b>                                                                                                    |                    | Индекс потребительских цен на расчетный период регулирования (ИПЦ)                                     |                              |          |  |         |                      |                   |                        |                      |                    | Навигация по листам                                                      |                   |  |
| ◢                                                                                                    | F                                                                                                    | G                  |                                                                                                    | H                            |          |  |         |                      | J                 | ▲                      |                      |                    |                                                                          |                   |  |
| 11<br>12                                                                                                    |                                                                                                    |                    | Расчет НВВ (производство тепловой энергии),                                                            |                              |          |  |         |                      |                   | Введите название листа |                      |                    |                                                                          |                   |  |
| 13                                                                                                    |                                                                                                    |                    |                                                                                                    |                              |          |  |         |                      |                   | Список листов          |                      |                    |                                                                          |                   |  |
| 14                                                                                                    |                                                                                                    | № п.п.             |                                                                                                    | Показатели                   |          |  |         | Единица<br>измерения | Факт TOO          | Фак                    |                      |                    | Инструкция                                                               |                   |  |
| 15                                                                                                    |                                                                                                    |                    |                                                                                                    |                              |          |  |         |                      | 2020              | 20                     |                      |                    | Титульный                                                                |                   |  |
| 16                                                                                                    |                                                                                                    |                    |                                                                                                    | Коэффициент индексации       |          |  |         |                      |                   |                        |                      |                    | Документы                                                                |                   |  |
| 17                                                                                                    |                                                                                                    | 1.1                | Индекс потребительских цен на расчетный период регулирования (ИПЦ)                                     |                              |          |  |         | %                    | 0.00%             |                        |                      |                    | Информ-я о регулируемой орг-и                                            |                   |  |
| 18                                                                                                    |                                                                                                    | 1.2                | Индекс эффективности операционных расходов (1-5%) (ИР)                                                 |                              |          |  |         | %                    |                   |                        |                      |                    |                                                                          |                   |  |
| 19                                                                                                    |                                                                                                    | 1.3                | Индекс изменения количества активов (ИКА)                                                              |                              |          |  |         | %                    |                   |                        |                      |                    | Заявление                                                                |                   |  |
| 20                                                                                                    |                                                                                                    | 1.4                | Коэффициент эластичности затрат по росту активов (Кэл)                                                 |                              |          |  |         |                      |                   |                        |                      |                    | Список территорий                                                        |                   |  |
| 26                                                                                                    |                                                                                                    | 1.5                | Итого коэффициент индексации                                                                           |                              |          |  |         |                      |                   |                        |                      |                    |                                                                          |                   |  |
| 28                                                                                                    |                                                                                                    |                    |                                                                                                    | Расчет операционных расходов |          |  |         |                      |                   |                        |                      |                    | Объекты теплоснабжения                                                   |                   |  |
| 29                                                                                                    | Q                                                                                                    | 2.1<br>2.2         | Расходы на приобретение сырья и материалов<br>Расходы на ремонт основных средств                       |                              |          |  |         | тыс.руб<br>тыс.руб   | 2 248.68          |                        |                      |                    |                                                                          |                   |  |
| 31                                                                                                    | Q                                                                                                    |                    | Расходы на оплату работ и услуг производ. характера, выполняемых по                                    |                              |          |  |         |                      |                   |                        |                      |                    | Виды деятельности                                                        |                   |  |
| 32                                                                                                    |                                                                                                    | 2.3                | договорам со сторонними организациями                                                                  |                              |          |  |         | тыс.руб              | 645.33            |                        |                      |                    | Базы распределения                                                       |                   |  |
| 33                                                                                                    | Q                                                                                                    | 2.4                | Расходы на оплату труда                                                                                |                              |          |  |         | тыс.руб              | 11 625.06<br>0.00 |                        |                      |                    | Земельные участки                                                        |                   |  |
| 34                                                                                                    | Q                                                                                                    | 2.4.1<br>2.4.1.1   | оплата труда производственного персонала<br>численность производственного персонала                    |                              |          |  |         | тыс.руб<br>человек   |                   |                        |                      |                    |                                                                          |                   |  |
| 35<br>36                                                                                                    | Q<br>Q                                                                                                    | 2.4.1.2            | среднемесячная заработная плата производственного персонала                                            |                              |          |  |         | py6/mec              | 0.00              |                        |                      |                    | Реестр жилых домов                                                       |                   |  |
| 37                                                                                                    |                                                                                                    | 2.4.2              | оплата труда ремонтного персонала                                                                      |                              |          |  |         | тыс.руб              | 0.00              |                        |                      |                    | Реестр юр лиц                                                            |                   |  |
| 38                                                                                                    |                                                                                                    | 2.4.2.1            | численность ремонтного персонала                                                                       |                              |          |  |         | человек              |                   |                        |                      |                    |                                                                          |                   |  |
| 39                                                                                                    |                                                                                                    | 2.4.2.2            | среднемесячная заработная плата ремонтного персонала                                                   |                              |          |  |         | руб/мес              | 0.00              |                        |                      |                    | Peecrp CH                                                                |                   |  |
| 40                                                                                                    |                                                                                                    | 2.4.3              | в том числе оплата труда цехового персонала                                                            |                              |          |  |         | тыс.руб              | 7 177,25          |                        |                      |                    | $\Box$ Peectp TCO                                                        |                   |  |
| 41                                                                                                    |                                                                                                    | 2.4.3.1            | численность цехового персонала                                                                         |                              |          |  |         | человек              | 14,20             |                        |                      |                    |                                                                          |                   |  |
| 42                                                                                                    |                                                                                                    | 2.4.3.2            | среднемесячная заработная плата цехового персонала                                                     |                              |          |  |         | руб/мес              | 42 120,01         |                        |                      | $\P.4.1a$          |                                                                          |                   |  |
| 43                                                                                                    |                                                                                                    | 2.4.4              | в том числе оплата труда административного персонала                                                   |                              |          |  |         | тыс.руб              | 4 4 4 7.81        |                        |                      | $\P$ .4.3a         |                                                                          |                   |  |
| 44<br>45                                                                                                    |                                                                                                    | 2.4.4.1<br>2.4.4.2 | численность административного персонала<br>среднемесячная заработная плата административного персонала |                              |          |  |         | человек<br>py6/mec   | 9.26<br>40 043,46 |                        |                      |                    |                                                                          |                   |  |
| 46                                                                                                    |                                                                                                    | 2.4.5              |                                                                                                    |                              |          |  |         | тыс.руб              | 0.00              |                        |                      | $\Box$ $\Pi$ .4.36 |                                                                          |                   |  |
| в том числе оплата труда вспомогательного персонала<br>2.4.5.1<br>47<br>численность вспомогательного персонала |                                                                                                    |                    |                                                                                                    |                              |          |  | человек | 0.00                 |                   | $\overline{\mathbf v}$ |                      | Индексы            |                                                                          |                   |  |
|                                                                                                    |                                                                                                    | ٠<br>$\cdots$      | <b>ОХР(26 счет)</b>                                                                                    | Долгосрочные параметры       |          |  | Услед   | $\bigoplus$          | $\leftarrow$      | $\,$                   |                      |                    | Калорийность газа                                                        |                   |  |

Рисунок 7 – Перечень листов

Также есть возможность воспользоваться **поиском листа <sup>3</sup>** . Для этого начните вводить название листа, поиск осуществляется по первым буквам (см. рисунок ниже).

<sup>3</sup> Поиск лингвонезависимый и полезен в том случае, если забыть переключить раскладку клавиатуры.

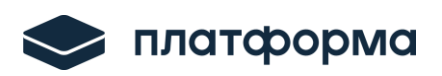

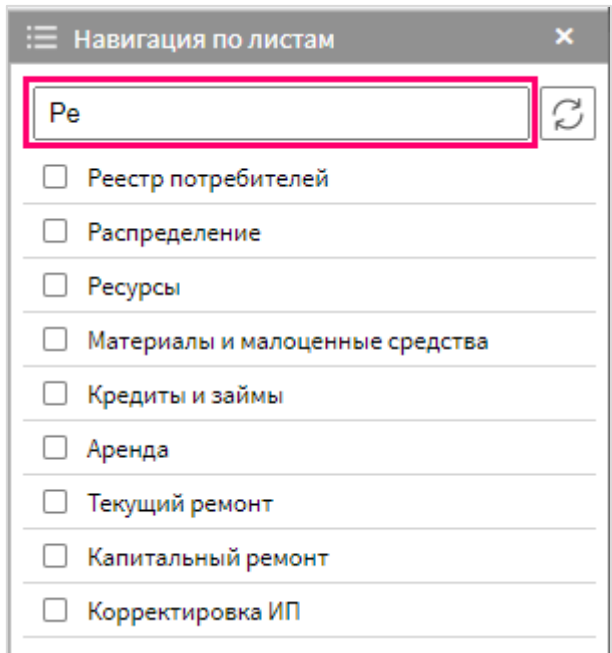

Рисунок 8 – Поиск листа

Кнопка  $\boxed{\mathbb{C}}$  предназначена для обновления перечня листов.

# <span id="page-7-0"></span>**8. Отображение списка листов веб-шаблона**

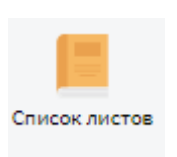

Для отображения списка листов веб-шаблона нажмите кнопку (см. рисунок

ниже).

| Файл                | Вид<br>Сервис                |          | Интеграция  |                                       |                   |                                |                             |           |               |
|---------------------|------------------------------|----------|-------------|---------------------------------------|-------------------|--------------------------------|-----------------------------|-----------|---------------|
| <b>—</b><br>Открыть | ∎∎<br>Сохранить и<br>скачать | Проверка | Aa<br>Поиск | __<br><b>STATISTICS</b><br>≣<br>Листы | ×<br>Печать листа | <b>XLSX</b><br>Экспорт<br>xlsx | $- - -$<br>EE<br>Инструкция | Поддержка | Список листов |
|                     | Файл                         |          |             | Операции                              |                   |                                |                             |           |               |

Рисунок 9 – Список листов

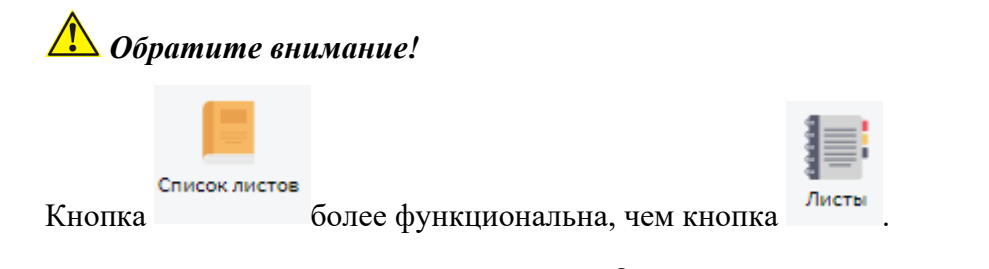

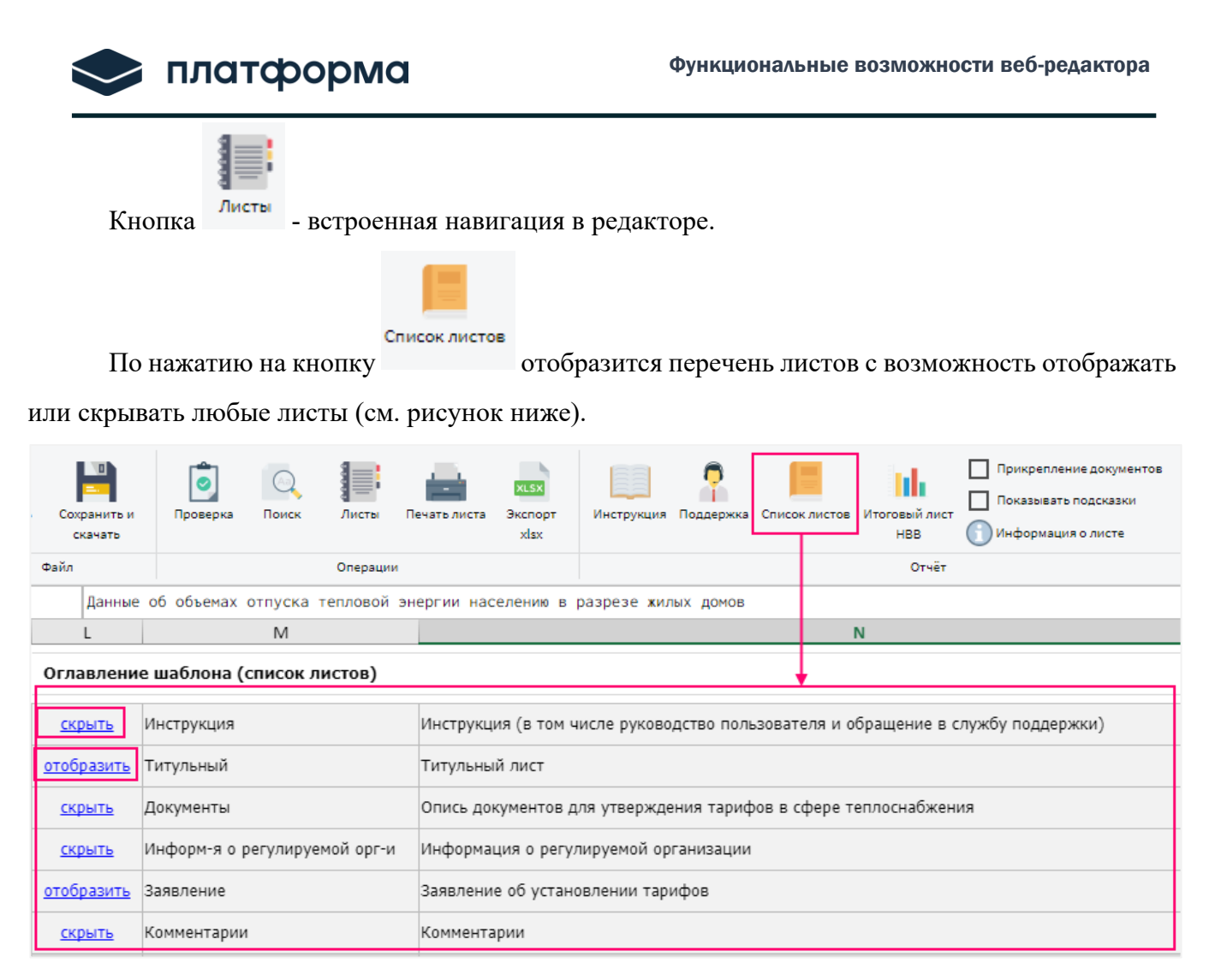

Рисунок 10 – Отображение списка листов

# <span id="page-8-0"></span>**9. Печать листа**

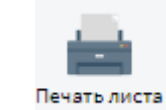

Кнопка предназначена для возможности вывода листа или выделенной области на печать (см. рисунок ниже).

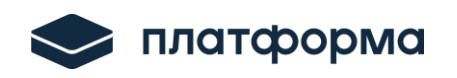

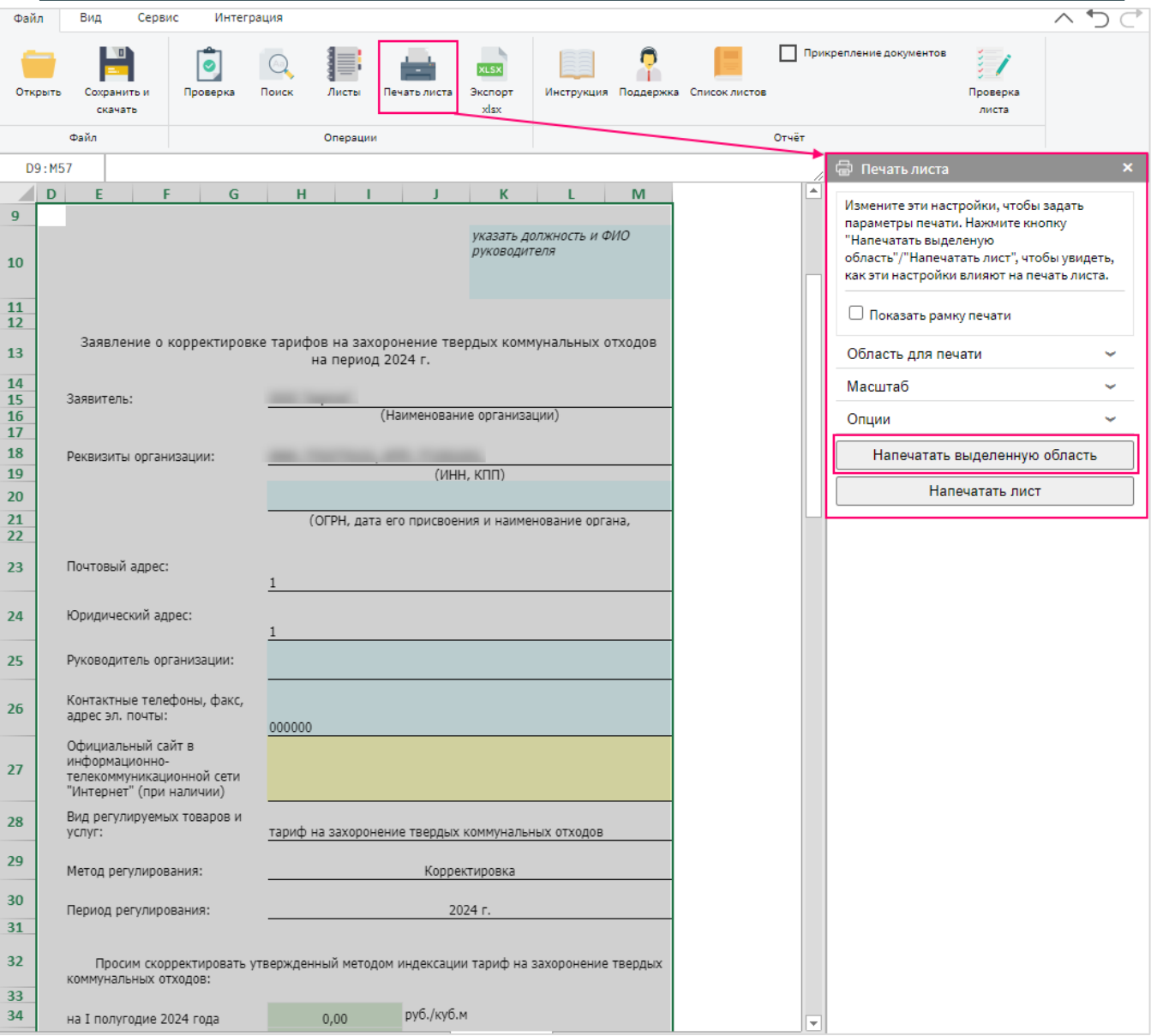

### Рисунок 11 – Печать выделенной области

Есть возможность воспользоваться **настройками печати листа** и настроить область печати, масштаб и другие опции.

Для этого перейдите в соответствующие настройки и выберите их (см. рисунок ниже).

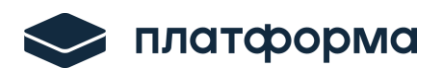

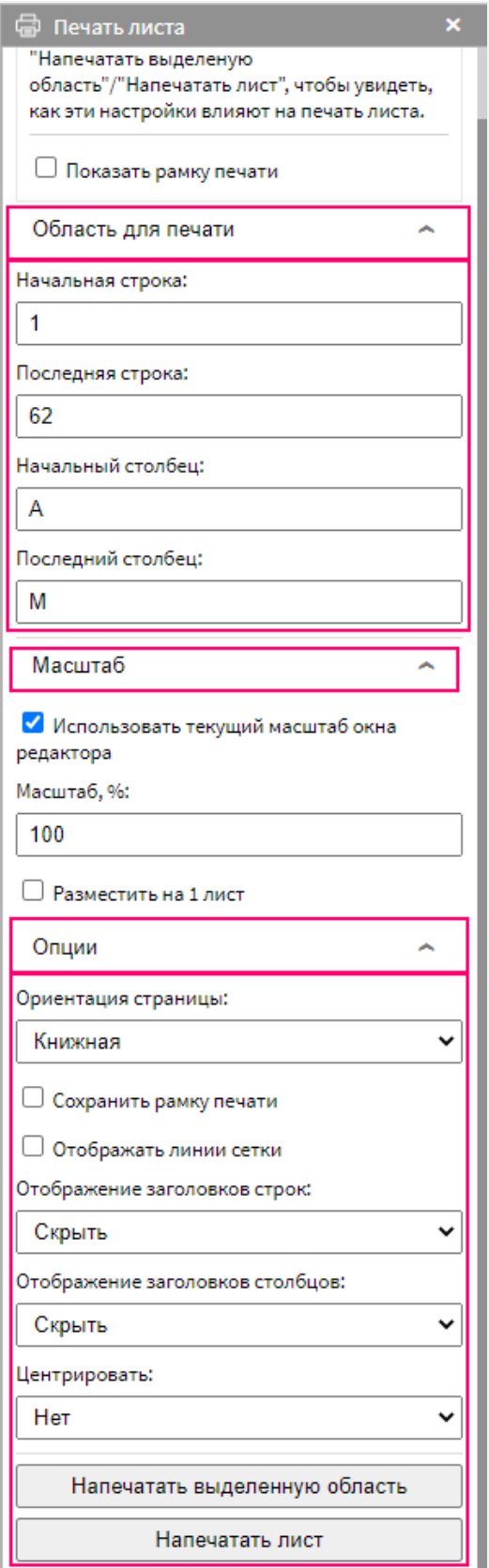

Рисунок 12 – Настройки печати

# *Обратите внимание!*

При печати необходимо чтобы ориентация опций в редакторе и в браузере была выбрана пользователем одна и та же (см. рисунки ниже).

| 0:043 |                 |                                                                                |                                 |                          | <b>••</b> Печать листа<br>$\boldsymbol{\mathsf{x}}$                 |
|-------|-----------------|--------------------------------------------------------------------------------|---------------------------------|--------------------------|---------------------------------------------------------------------|
| E     | F               | G                                                                              | H                               | $\blacktriangle$<br>ī    | Измените эти настройки, чтобы задать                                |
|       |                 | Расчет распределения расходов                                                  |                                 |                          | параметры печати. Нажмите кнопку                                    |
|       |                 |                                                                                |                                 |                          | "Напечатать выделеную<br>область"/"Напечатать лист", чтобы увидеть, |
|       | $N^{\circ}$ n/n | Наименование показателя                                                        | Единица                         | факт                     | как эти настройки влияют на печать листа.                           |
|       |                 |                                                                                | измерения                       | 2022                     |                                                                     |
|       | $\mathbf I$     | Расчёт базы распределения расходов                                             |                                 |                          | □ Показать рамку печати                                             |
|       | $\mathbf{1}$    | Объем (масса) отходов всего, в том числе:                                      | тонны                           | 60                       | Область для печати                                                  |
|       | 1.1             | Объем (масса) твердых коммунальных отходов (регулируемый вид<br>деятельности)  | ТОННЫ                           | 10                       | Масштаб                                                             |
|       | 1.2             | Объем (масса) других видов отходов                                             | ТОННЫ                           | 50                       | Опции                                                               |
|       | $\overline{2}$  | Расходы всего                                                                  | $\frac{0}{0}$                   | 100.0                    | Ориентация страницы:                                                |
|       | 2.1             | % распределения расходов на регулируемый вид<br>деятельности (захоронение ТКО) | $\%$                            | 16, 61                   | Книжная<br>v                                                        |
|       | 2.2             | % распределения расходов на другие виды деятельности                           | $\%$                            | 83,3                     | Сохранить рамку печати                                              |
|       | II              | Распределение расходов в разрезе статей затрат                                 |                                 |                          |                                                                     |
| Q     | $\mathbf{1}$    | Амортизация                                                                    | $\%$                            | 16,6                     | Отображать линии сетки                                              |
| Q     | $\overline{2}$  | Ресурсы                                                                        | $\%$                            | 16,6                     | Отображение заголовков строк:                                       |
| a     | 3               | ЭЭ                                                                             | %                               | 16,6                     | Скрыть<br>$\check{ }$                                               |
| Q     | 4               | Материалы и малоценные средства                                                | $\%$                            | 16,6                     | Отображение заголовков столбцов:                                    |
| Q     | 5               | Сырьё и материалы                                                              | $\%$                            | 16,6                     |                                                                     |
| Q     | 9               | Топливо по часам                                                               | $\%$                            | 16,6                     | Скрыть<br>٧                                                         |
| Q     | 10              | Топливо по пробегу                                                             | $\frac{0}{0}$                   | 16,6                     | Центрировать:                                                       |
| Q     | 11              | Смазочные материалы                                                            | %                               | 16,6                     | Нет<br>v                                                            |
| Q     | 12              | ΦOT                                                                            | %                               | 16,6                     |                                                                     |
| Q     | 13              | Работы и услуги                                                                | $\%$                            | 16,6                     | Напечатать выделенную область                                       |
| Q     | 14              | Кредиты и займы                                                                | $\%$                            | 16.6                     |                                                                     |
| Q     | 15              | Прочие производственные расходы                                                | $\%$                            | 16,6                     | Напечатать лист                                                     |
| Q     | 16              | Налоги и сборы                                                                 | $\%$                            | 16,6                     |                                                                     |
| Q     | 17              | Земельные участки                                                              | %                               | 16.6                     |                                                                     |
| Q     | 18              | Аренда                                                                         | $\%$                            | 16,6                     |                                                                     |
| Q     | 19              | <b>Счет 25</b>                                                                 | $\%$                            | 16,6                     |                                                                     |
| Q     | 20              | <b>Счет 26</b>                                                                 | $\%$                            | 16,6                     |                                                                     |
| а     | 21              | Текущий ремонт                                                                 | $\%$                            | 16,6                     |                                                                     |
|       | 22              | Капитальный ремонт                                                             | $\frac{0}{0}$                   | $16,6$ $+$               |                                                                     |
| ь     |                 | П2 (объём ТКО)<br>П3 (масса TKO)<br>Реестр потреб  (+)                         | $\overline{\mathcal{A}}$<br>- 1 | $\overline{\phantom{1}}$ |                                                                     |

Рисунок 13 – Ориентация страницы в редакторе

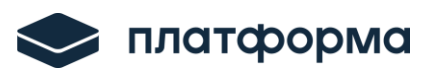

| 07.2023, 14:55    | EIAS: Editor Расчет регулируемых тарифов в области обращения с твердыми коммунальными отходами |                      |                  | Печать        | Всего: 2 страниц           |
|-------------------|------------------------------------------------------------------------------------------------|----------------------|------------------|---------------|----------------------------|
|                   | Расчет распределения расходов                                                                  |                      |                  |               |                            |
| NBn/n             | Наименование показателя                                                                        | Единица<br>измерения | факт<br>2022     | Принтер       | <b>• Сохранить как PDF</b> |
| 1                 | Расчёт базы распределения расходов                                                             |                      |                  |               |                            |
| $\mathbf{1}$      | Объем (насса) отходов всего, в том числе:                                                      | ТОННЫ                | 60,00            |               |                            |
| 1.1               | Объем (насса) твердых коннунальных отходов (регулируеный вид<br>деятельности)                  | TOHHIM               | 10,00            | Страницы      | <b>Bce</b>                 |
| 1.2               | Объем (насса) других видов отходов                                                             | TOHHS                | 50,00            |               |                            |
| $\mathbf{2}$      | Расходы воего                                                                                  | $\eta_b$             | 100,00%          |               |                            |
| 2.1               | % распределения расходов на регулируемый вид<br>деятельности (захоронение ТКО)                 | $\eta_b$             | 16,67%           | Раскладка     | Книжная                    |
| 2.2               | % распределения расходов на другие виды деятельности                                           | $\gamma_{\rm b}$     | 83,33%           |               |                            |
| п                 | Распределение расходов в разрезе статей затрат                                                 |                      |                  |               |                            |
|                   |                                                                                                | $\gamma_{\rm b}$     | 16,67%           |               |                            |
| $\mathbf{1}$<br>2 | Амортизация<br>Ресурсы                                                                         | $\%$                 | 16,67%           |               |                            |
| 3                 | 33                                                                                             | $\eta_b$             | 16,67%           |               |                            |
| 4                 | Материалы и налоценные средства                                                                | $\%$                 | 16,67%           | Ещё настройки |                            |
| 5                 | Сырыё и материалы                                                                              | $\%$                 | 16,67%           |               |                            |
| 9                 | Топливо по часам                                                                               | $\gamma_{0}$         | 16,67%           |               |                            |
| 10                | Топливо по пробегу                                                                             | ₩                    | 16,67%           |               |                            |
| 11                | Смазочные натериалы                                                                            | $\gamma_{0}$         | 16,67%           |               |                            |
| 12                | DOT                                                                                            | $\%$                 | 16,67%           |               |                            |
| 13                | Работы и услуги                                                                                | $\eta_b$             | 16,67%           |               |                            |
| 14                | Кредиты и займы                                                                                | $\%$                 | 16,67%           |               |                            |
| 15                | Прочие производственные расходы                                                                | $\%$                 | 16,67%           |               |                            |
| 16                | Налоги и сборы                                                                                 | $\gamma_{\rm b}$     | 16,67%           |               |                            |
| 17                | Земельные участки                                                                              | $\%$                 | 16,67%           |               |                            |
| $18\,$            | Аренда                                                                                         | $\%$                 | 16,67%           |               |                            |
| 19                | Cuer 25                                                                                        | $\%$<br>$\eta_b$     | 16,67%           |               |                            |
| 20<br>21          | Cwar 26<br>Текущий ремонт                                                                      | $\gamma_{\rm b}$     | 16,67%<br>16,67% |               |                            |
|                   |                                                                                                |                      |                  |               |                            |
|                   | ps://data-platform.ru/tpl-web-editor/                                                          |                      |                  | 1/2           | Сохранить<br>Отмена        |

Рисунок 14 – Ориентация страницы в браузере

# <span id="page-12-0"></span>**10.Экспорт xlsx**

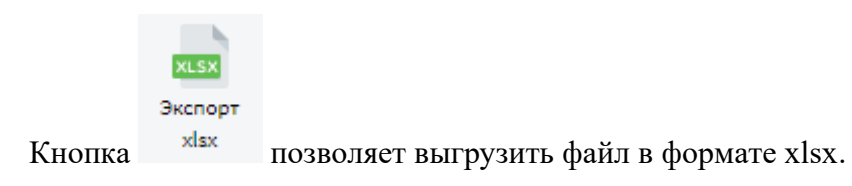

# *Обратите внимание!*

Файл **не является отчетной формой** и **не предназначен для отправки в систему** в качестве ответа на запрос.

При экспорте в формат xlsx сохраняются закрепления областей и сохраняются фильтры (см. рисунок ниже).

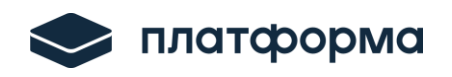

| Файл                                                                                                    |         | Вид         | Сервис<br>Интеграция                                                            |                                                                                                    |                                                              |               |                 |                |                                    |                                                                                                    |            |                                                                        |                                             |                                                 |  |
|----------------------------------------------------------------------------------------------------|---------|-------------|---------------------------------------------------------------------------------|----------------------------------------------------------------------------------------------------|--------------------------------------------------------------|---------------|-----------------|----------------|------------------------------------|----------------------------------------------------------------------------------------------------|------------|------------------------------------------------------------------------|---------------------------------------------|-------------------------------------------------|--|
|                                                                                                    | Открыть | Сохранить и | $\bullet$<br>Проверка<br>скачать                                                | Поиск<br>Листы                                                                                      | <b>USX</b><br>Экспорт<br>Печать листа<br>xlsx                |               |                 |                | Инструкция Поддержка Список листов | Прикрепление документов                                                                                                    |            | Проверка<br>листа                                                      |                                             |                                                 |  |
|                                                                                                    |         | Файл        |                                                                                 | Операции                                                                                            |                                                              |               | $\rightarrow$   |                | CALC.TARIFF.IND.TKO.EIA            | α                                                                                                    |            | $\bigoplus$                                                            | 囨                                           | п                                               |  |
|                                                                                                    | 19:21   |             |                                                                                 |                                                                                                    |                                                              |               | Файл            |                |                                    |                                                                                                    |            | Главная Вставка Разметк Формул Данные Рецензи Вид Разраб Справка       |                                             | Ŕ                                               |  |
|                                                                                                    | D       | F           |                                                                                 |                                                                                                    |                                                              | G             |                 |                |                                    |                                                                                                    |            |                                                                        |                                             |                                                 |  |
| 11                                                                                                    |         |             | Показатели эффективности объектов обработки, обезвреживания и захоронения тверд |                                                                                                    |                                                              |               | D <sub>19</sub> |                |                                    |                                                                                                    |            |                                                                        |                                             |                                                 |  |
| 12<br>D.<br>E                                                                                                    |         |             |                                                                                 |                                                                                                    |                                                              |               |                 |                |                                    |                                                                                                    |            |                                                                        | G                                           | н                                               |  |
| Единица<br>13<br>Nº n/n<br>Показатели<br>Показатели эффективности объектов обработки, обезвреживания и захоронения твердых комму<br>11<br>измерения<br>ТZ.                                                                                             |         |             |                                                                                 |                                                                                                    |                                                              |               |                 |                |                                    |                                                                                                    |            |                                                                        |                                             |                                                 |  |
| 74<br>Показатели эффективности объектов для захоронения твердых комм<br>15<br>$No$ n/n<br>доля прос подземных вод, почвы и воздуха, отосранных по<br>13<br>результатам производственного экологического контроля, не<br>$\frac{9}{6}$<br>1<br>16<br>тŦ |         |             |                                                                                 |                                                                                                    |                                                              |               |                 |                |                                    |                                                                                                    | Показатели |                                                                        | Единица<br>измерения                        | 2022 год<br>утверждено                          |  |
|                                                                                                    |         |             | соответствующих установленным требованиям, в общем объеме<br><b>TOVIAY MANG</b> |                                                                                                    |                                                              |               | 15              |                |                                    |                                                                                                    |            | Показатели эффективности объектов для захоронения твердых коммунальных |                                             |                                                 |  |
| доля проо подземных вод, почвы и воздуха, отооранных по-<br>Доля проб подземных вод<br>$\%$<br>17<br>$1.1\,$<br>результатам производственного экологического контроля, не                                                                              |         |             |                                                                                 |                                                                                                    |                                                              |               |                 |                |                                    |                                                                                                    |            |                                                                        |                                             |                                                 |  |
| 18                                                                                                    |         | 1.1.1       |                                                                                 | общее количество проб подземных вод, в том числе:                                                   | количество проо подземных вод, отооранных по результатам     | ед.           | 16              | 1              |                                    | соответствующих установленным требованиям, в общем                                                                                        |            |                                                                        | $\%$                                        |                                                 |  |
| 19                                                                                                    |         | 1.1.2       |                                                                                 | производственного экологического контроля, не<br>спотратструющих устриорлацием траборримам          |                                                              | ед.           | 17              | 1.1            |                                    | <u>iki aua també naak</u><br>Доля проб подземных вод                                                                                      |            |                                                                        | %                                           | 0,                                              |  |
| 20                                                                                                    |         | 1.1.3       |                                                                                 | нормативное количество проб подземных вод                                                           |                                                              | ед.           | 18              | 1.1.1          |                                    | общее количество проб подземных вод, в том числе:                                                                                         |            |                                                                        | eд.                                         |                                                 |  |
| 21                                                                                                    |         | 1.2         | Доля проб почвы                                                                 |                                                                                                    |                                                              | $\frac{0}{0}$ |                 | 1.1.2          |                                    | количество прос подземных вод, отооранных по-                                                                                             |            | результатам производственного экологического контроля,                 | ед.                                         |                                                 |  |
| 22                                                                                                    |         | 1.2.1       |                                                                                 | общее количество проб почвы, в том числе:<br>количество проо почвы, отооранных по результатам       |                                                              | ед.           | 19<br>20        | 1.1.3          |                                    | <b>UA COOTBOTCTBUQUUAY VCTDUABBAULUM TRABABDUMBM</b><br>нормативное количество проб подземных вод                                         |            |                                                                        | ед.                                         |                                                 |  |
| 23                                                                                                    |         | 1.2.2       |                                                                                 | производственного экологического контроля, не                                                       |                                                              | ед.           | 21              | 1.2            |                                    | Доля проб почвы                                                                                                    |            |                                                                        | $\%$                                        | 0,                                              |  |
| 24                                                                                                    |         | 1.2.3       | нормативное количество проб почвы                                               | соотратструилным установланным траборанием                                                          |                                                              | ед.           | 22              | 1.2.1          |                                    | общее количество проб почвы, в том числе:                                                                                                 |            |                                                                        | ед.                                         |                                                 |  |
| 25                                                                                                    |         | 1.3         | Доля проб воздуха                                                               |                                                                                                    |                                                              | $\frac{9}{6}$ |                 | 1.2.2          |                                    | количество проо почвы, отооранных по результатам<br>производственного экологического контроля, не                                         |            |                                                                        | ед.                                         |                                                 |  |
| 26                                                                                                    |         | 1.3.1       |                                                                                 | общее количество проб воздуха, в том числе:                                                         |                                                              | ед.           | 23              | 1.2.3          |                                    | <u>COOTBOTCTBNOUUM WETHIOBROUULUM TROBORNIMAM</u>                                                                                         |            |                                                                        |                                             |                                                 |  |
| 27                                                                                                    |         | 1.3.2       |                                                                                 | количество проо воздуха, отооранных по результатам<br>производственного экологического контроля, не |                                                              | ед.           | 24<br>25        | 1.3            |                                    | нормативное количество проб почвы<br>Доля проб воздуха                                                                                    |            |                                                                        | ед.<br>$\%$                                 | $\mathbf{0}$                                    |  |
| 28                                                                                                    |         | 1.3.3       | нормативное количество проб воздуха                                             | соотратструилным установланным трабораниям                                                          |                                                              | ед.           | 26              | 1.3.1          |                                    | общее количество проб воздуха, в том числе:                                                                                               |            |                                                                        | ед.                                         |                                                 |  |
|                                                                                                    |         |             |                                                                                 |                                                                                                    | Количество проб подземных вод, почвы и воздуха, отобранных   |               |                 |                |                                    | количество проо воздуха, отооранных по результатам                                                                                        |            |                                                                        |                                             |                                                 |  |
| 29                                                                                                    |         | 1.4         | соответствующих установленным требованиям                                       |                                                                                                    | по результатам производственного экологического контроля, не | ед.           | 27<br>28        | 1.3.2<br>1.3.3 |                                    | производственного экологического контроля, не<br><u>COOTBOTCTBUOUUM WETHIOBROUULUM TROBORNIMAM</u><br>нормативное количество проб воздуха |            |                                                                        | eд.<br>ед.                                  |                                                 |  |
| 30                                                                                                    |         | 1.5         | оощее количество проо подземных вод, почвы и воздуха,                           |                                                                                                    | отобранных по результатам производственного экологического   | ед.           |                 |                |                                    | количество проо подземных вод, почвы и воздуха,                                                                                           |            |                                                                        |                                             |                                                 |  |
|                                                                                                    |         |             | количество возгорании твердых коммунальных отходов в                            |                                                                                                    |                                                              |               |                 | 1.4            |                                    | отобранных по результатам производственного<br>ЭКОЛОГИЧАСКОГО КОНТЛОЛЯ. НА СООТВАТСТВУЮШИХ                                                |            |                                                                        | eд.                                         | 12.                                             |  |
|                                                                                                    |         | $\cdots$    | Реестр потребителей                                                             | Показатели                                                                                          | Распределение                                                | Аморти        | к               |                |                                    | Реестр потребителей                                                                                                    | Показатели | Распределени $\cdots$                                                  | $\left( -\left\vert -\right\rangle \right)$ | $\blacktriangleright$<br>$\left  \cdot \right $ |  |
|                                                                                                    |         |             | Готово Имя файла: CALC.TARIFF.IND.TKO.EIAS.2024(v1.3.0L2)_тест                  |                                                                                                    |                                                              |               |                 |                |                                    | Среднее: 2,833333333 Количество: 42 Сумма: 51                                                                                             | ▦          | 圓                                                                      |                                             | 100 %                                           |  |

Рисунок 15 – Сохранение закрепления областей при экспорте

# **11.Открытие инструкции**

<span id="page-13-0"></span>

|         | Для открытия инструкции к веб-шаблону нажмите кнопку |            |       |          |                |                 | Инструкция |           | (см. рисунок ниже). |
|---------|------------------------------------------------------|------------|-------|----------|----------------|-----------------|------------|-----------|---------------------|
| Файл    | Вид<br>Сервис                                        | Интеграция |       |          |                |                 |            |           |                     |
|         | ∎                                                    |            | (Aa   | ▌        | $\blacksquare$ | <b>XLSX</b>     |            |           |                     |
| Открыть | Сохранить и<br>скачать                               | Проверка   | Поиск | Листы    | Печать листа   | Экспорт<br>xlsx | Инструкция | Поддержка | Список листов       |
|         | Файл                                                 |            |       | Операции |                |                 |            |           |                     |

Рисунок 16 – Открытие инструкции

# <span id="page-13-1"></span>**12. Переход в службу технической поддержки**

Если Вы изучили инструкцию и у Вас остались вопросы, Вы можете обратиться в службу

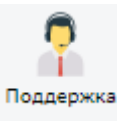

технической поддержки [\(https://my-sp.ru/\)](https://my-sp.ru/). Для этого нажмите кнопку (см. рисунок

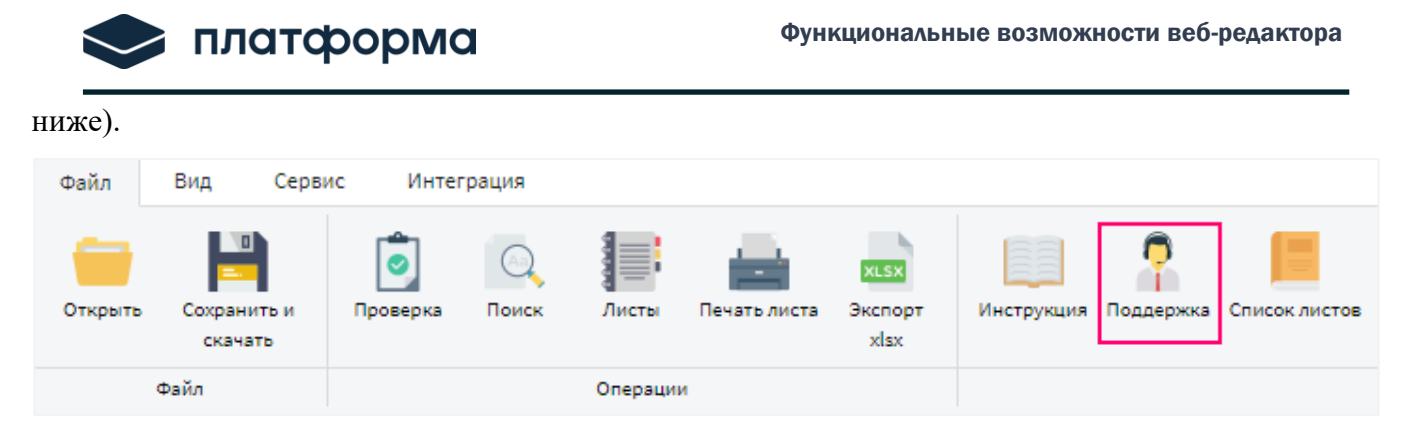

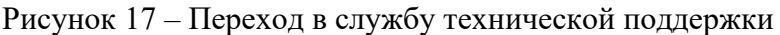

# <span id="page-14-0"></span>**13.Прикрепление документов**

При установке «галочки» в поле появляется возможность на некоторых листах шаблона прикреплять документы

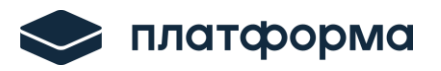

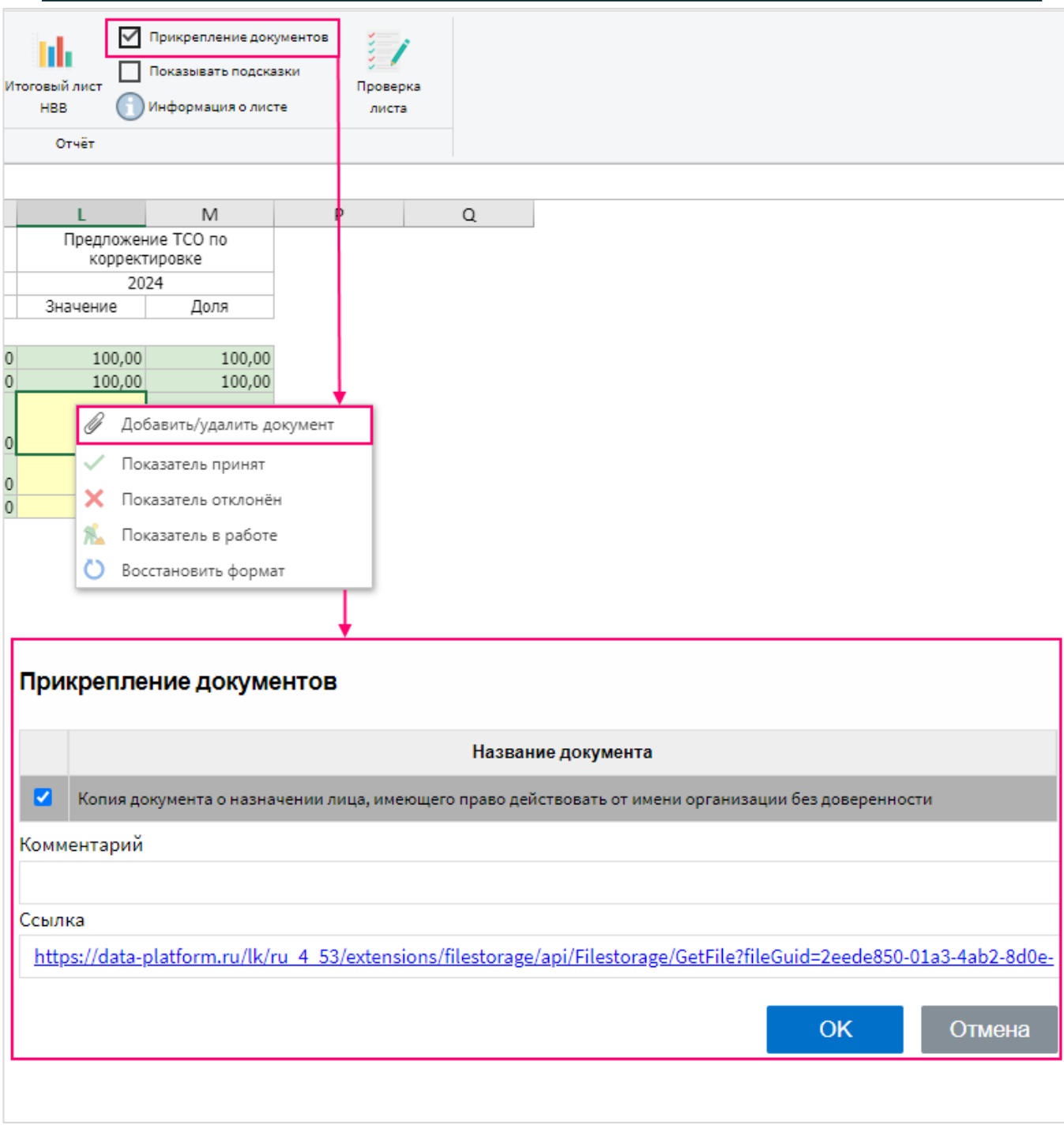

## Рисунок 18 – Прикрепление документов

# *Обратите внимание!*

Ссылки на документы указываются на листе «**Документы**». В Инструкции к веб-шаблону описан принцип добавления ссылок на листе «Документы».

#### <span id="page-16-0"></span>**14. Отображение подсказок на листах веб-шаблона**

Для отображения подсказок включите «галочку» - «Показывать подсказки», в этом случае при переходе на лист, подсказки автоматически будут отображаться.

При нажатии на кнопку «Информация о листе» подсказки отобразятся даже в том случае, если «галочка» - «Показывать подсказки» отключена (см. рисунок ниже).

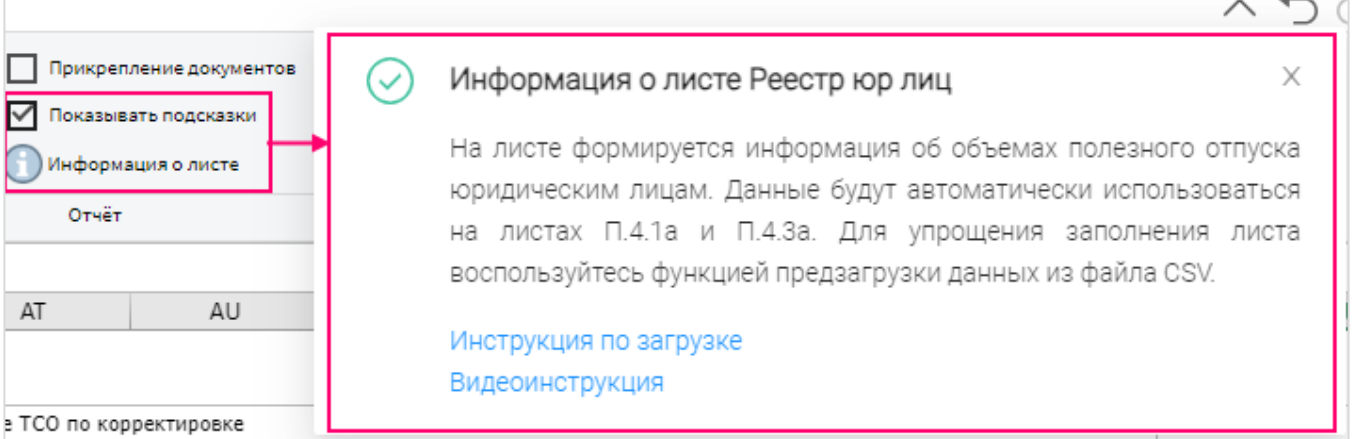

#### Рисунок 19 – Отображение подсказок

### <span id="page-16-1"></span>**15. Закрепление и снятие областей на листах**

При нажатии на кнопку «Закрепить области» на экране закрепятся части листа (см. рисунок ниже).

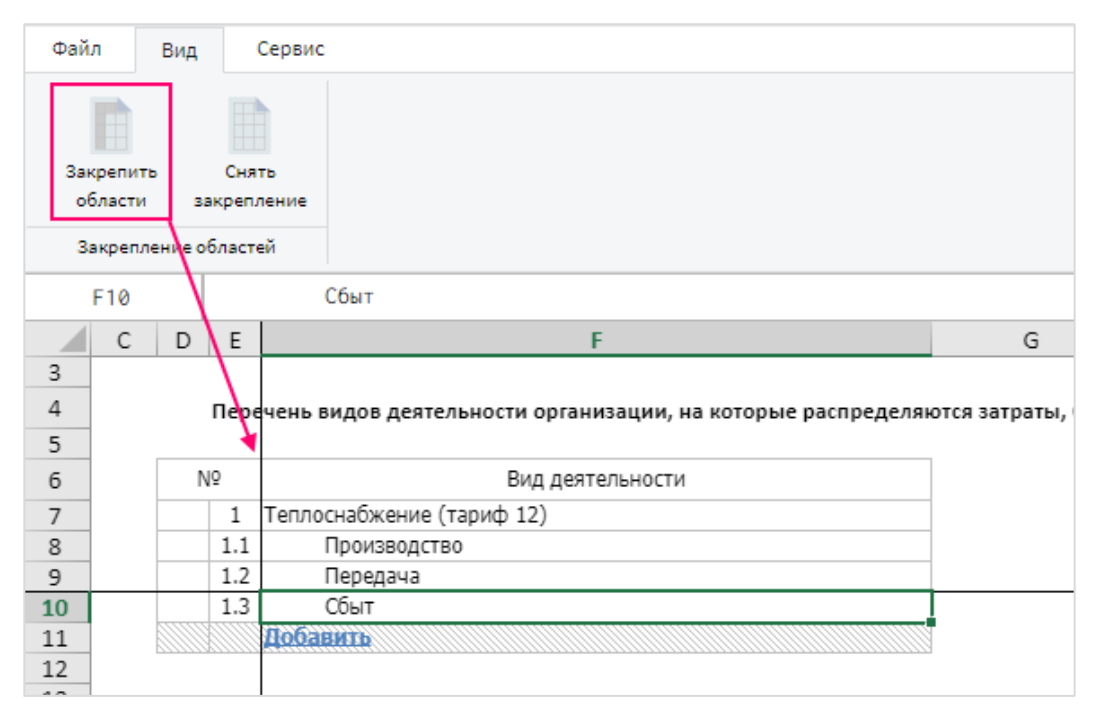

Рисунок 20 – Закрепление областей на листах

При нажатии на кнопку «Снять закрепление» закрепление листа снимется (см. рисунок

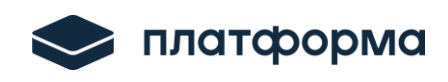

#### ниже).

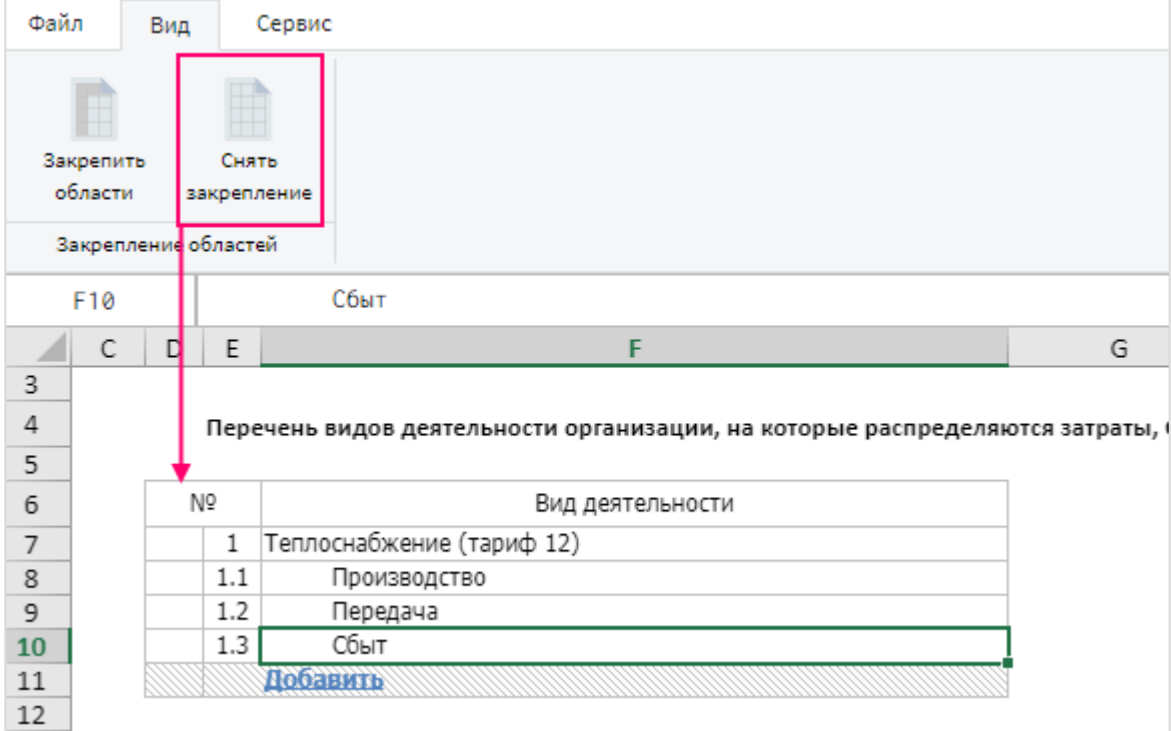

Рисунок 21 – Снятие закрепления на листах

# <span id="page-17-0"></span>**16. Проверка и запуск обновлений**

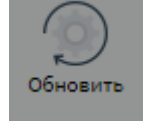

Для запуска проверки обновлений нажмите кнопку **обновить** . В случае если обновление

было, отобразится окно со списком обновлений. Для обновления веб-шаблона нажмите кнопку «Обновить» (см. рисунок ниже).

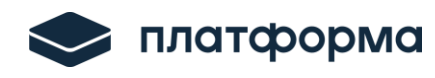

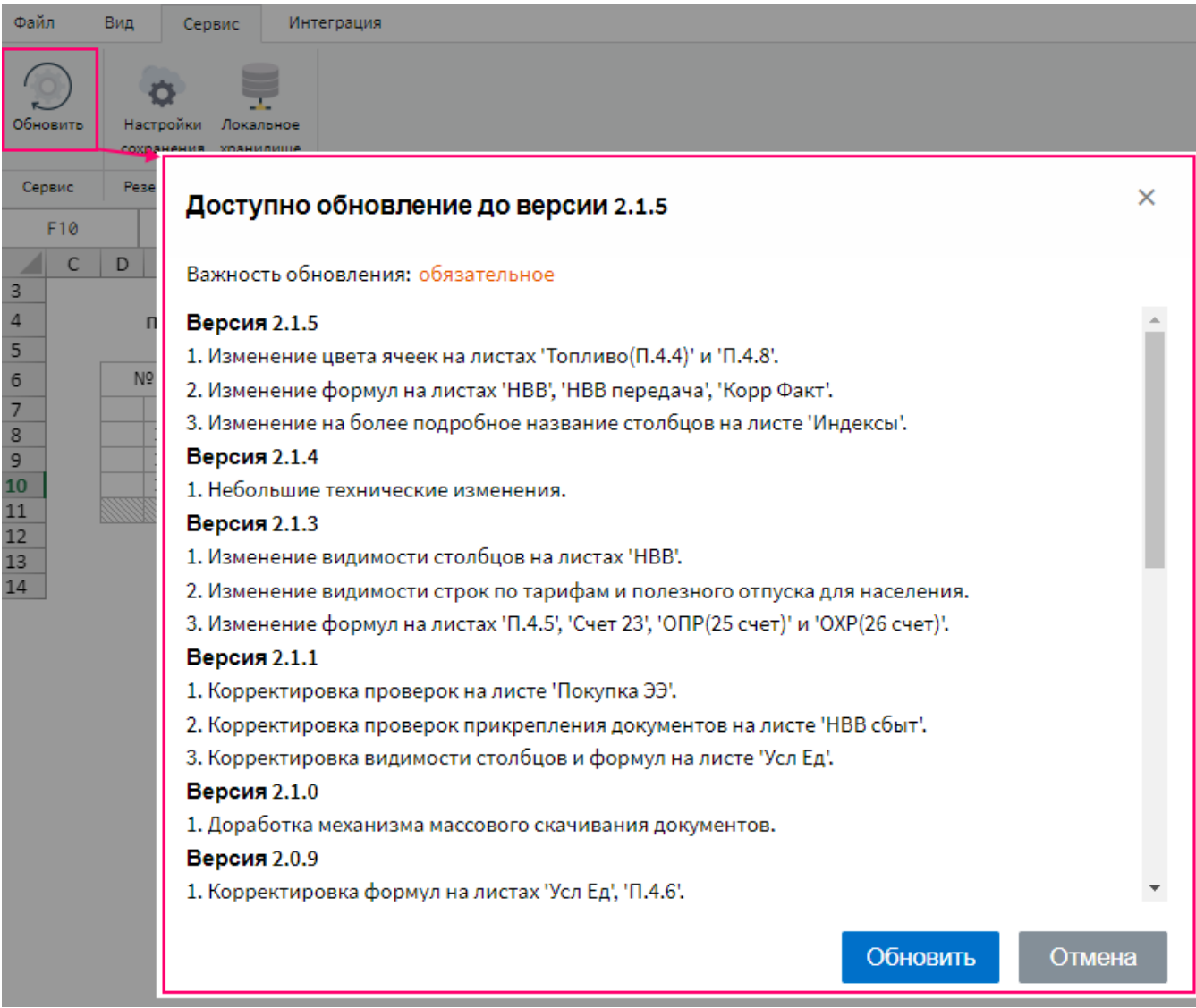

Рисунок 22 – Проверка обновлений

# <span id="page-18-0"></span>**17. Настройки сохранения (резервного копирования)**

Резервное копирование предназначено для сохранения данных в веб-шаблоне, например, при случайном закрытии веб-браузера или отключении электричества.

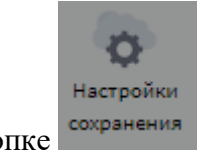

По кнопке сохранения устанавливаются настройки резервного копирования.

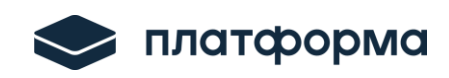

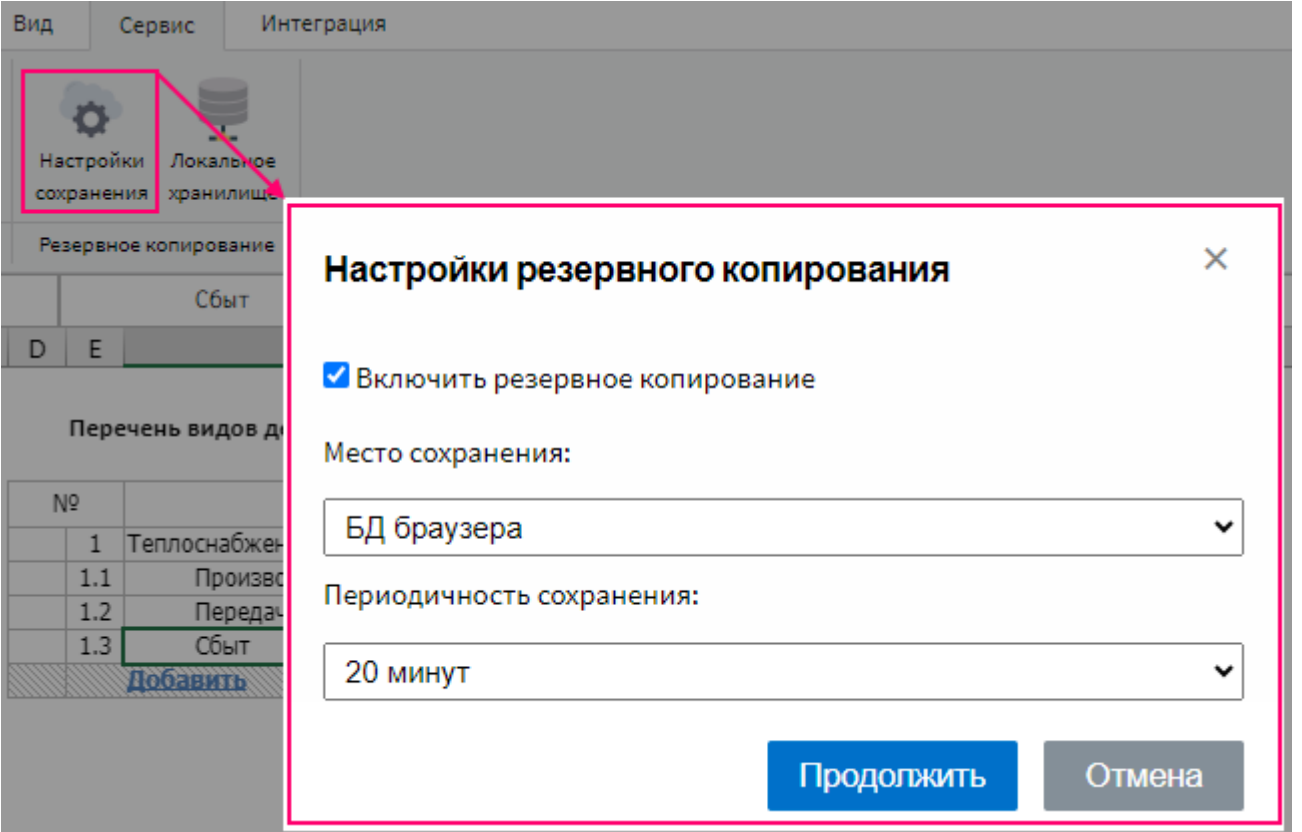

Рисунок 23 – Настройки сохранения

Выберите «Место сохранения» - «БД браузера» или «Диск», выберите периодичность сохранения.

# *Обратите внимание!*

При выборе «**Место сохранения**» - «**Диск**» браузер через некоторое время может запросить разрешение на массовое скачивание файлов.

После установление настроек, нажмите кнопку «**Продолжить**», далее отобразится соответствующее сообщение (см. рисунок ниже).

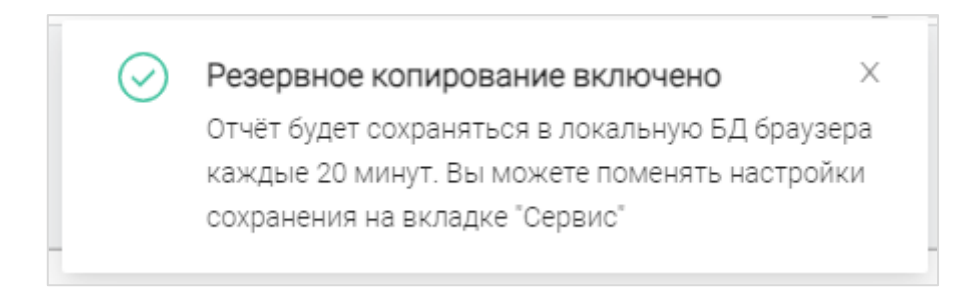

Рисунок 24 – Информационное сообщение о включении резервного копирования

### <span id="page-20-0"></span>**18. Локальное хранилище (резервные копии)**

По кнопке отобразится окно со всеми резервными копиями веб-шаблона, которые были сохранены в процессе резервного копирования. Возможно выбрать любую сохраненную версию из списка по кнопке «Выбор» (см. рисунок ниже).

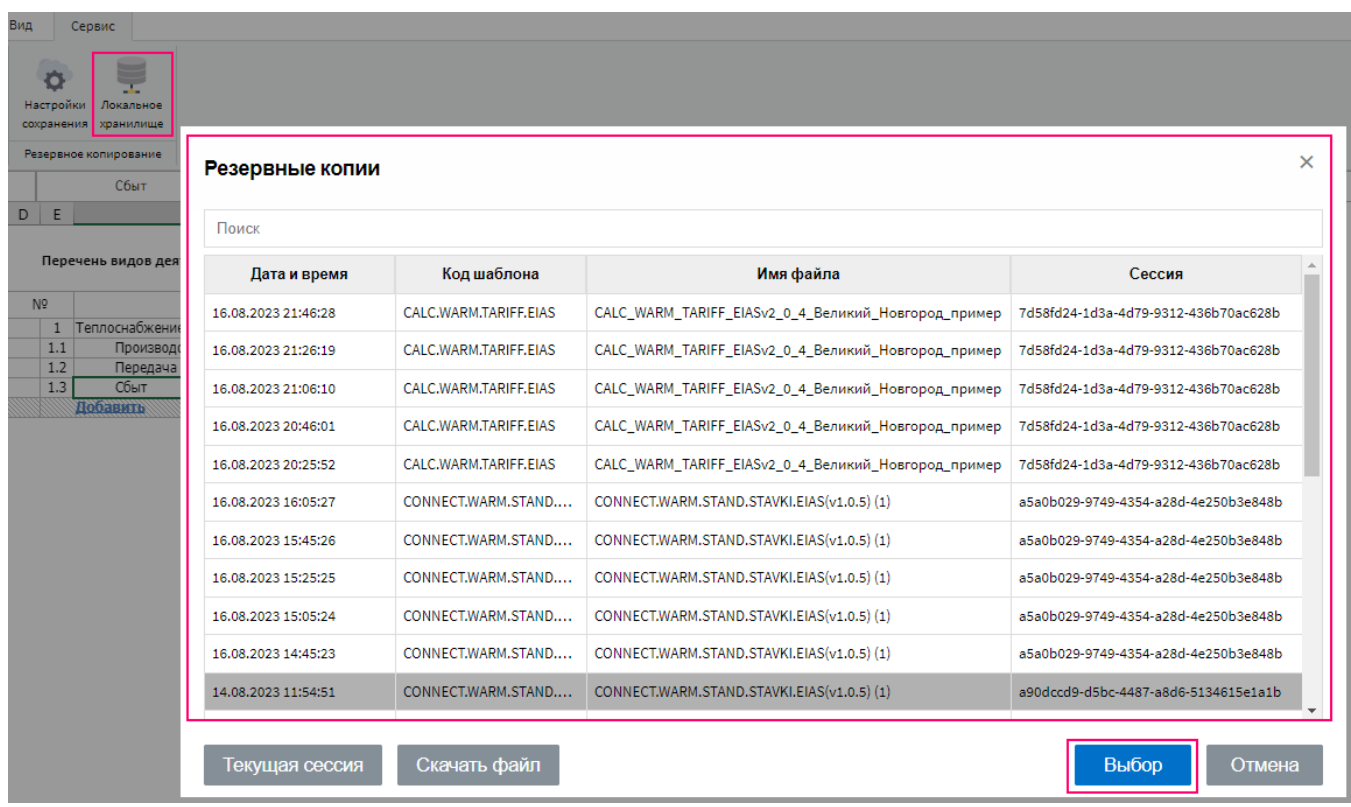

Рисунок 25 – Локальное хранилище (резервные копии) (фрагмент 1)

После выбора файла отобразится предупреждающее сообщения, если Вам необходимо открыть выбранный файл, нажмите кнопку «Продолжить» (см. рисунок ниже).

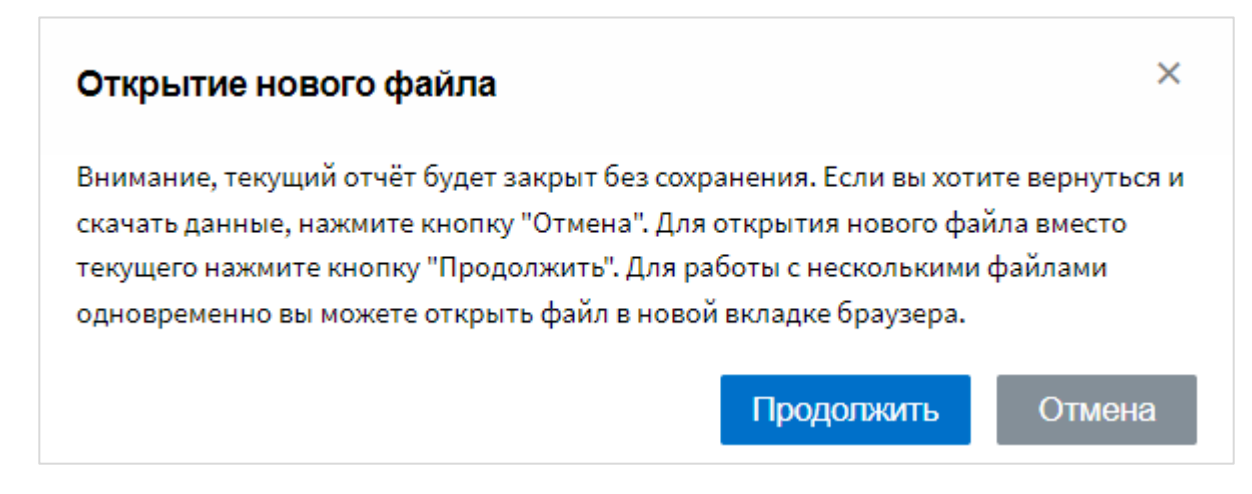

Рисунок 26 – Локальное хранилище (резервные копии) (фрагмент 2)

## **// Обратите внимание!**

При использовании Место сохранения «БД браузера» нельзя находится в режиме «инкогнито», чистка истории (которая обычно включает чистку файлов «кэша») удалит все копии.

#### <span id="page-21-0"></span>**19. Редактирование черновиков**

В веб-шаблон возможно добавлять лист-черновик по кнопке .

После добавления листа «Черновик» на панели инструментов добавится вкладка «**Черновик**». На вкладке «Черновик» возможно **редактировать данные**, например, менять шрифт, стиль, пользоваться выравниванием (см. рисунок ниже).

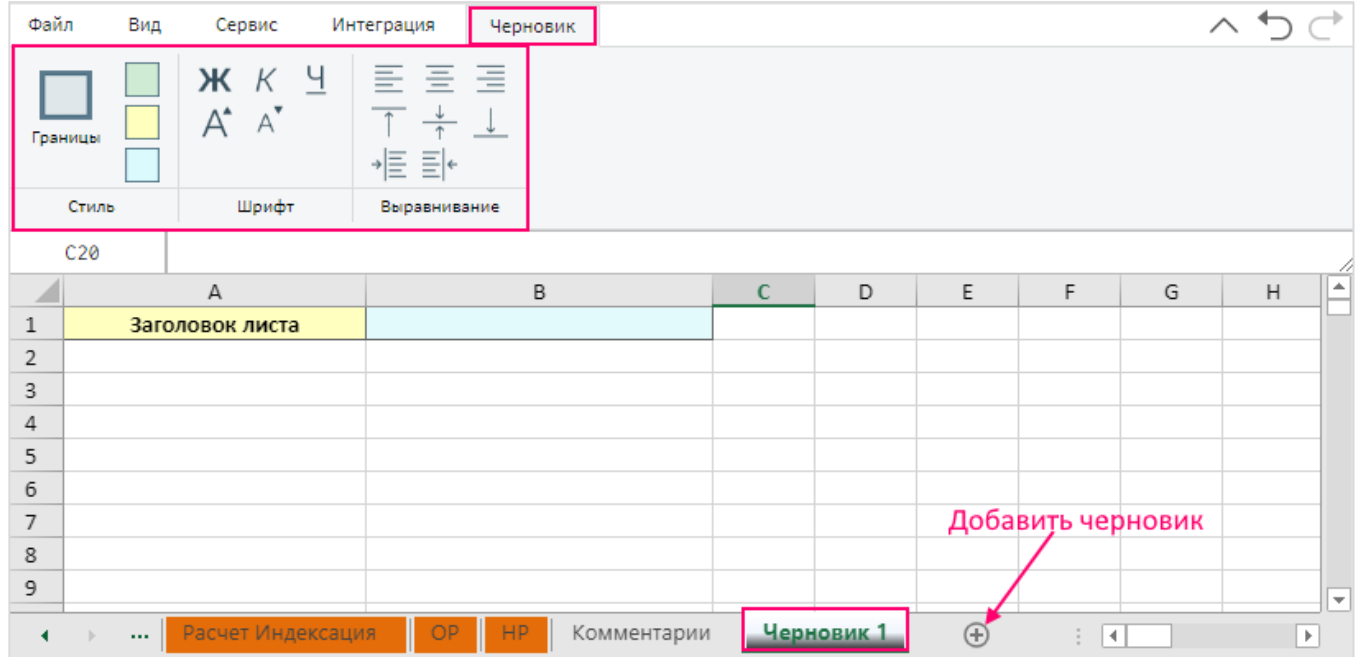

Рисунок 27 – Редактирование черновиков

#### <span id="page-21-1"></span>**20. Перенос значений по выделенным столбцам на листе «Черновик»**

Для переноса необходимых значений выделите необходимые столбцы и нажмите «**Вставить**», после чего значения в выделенных столбцах перенесутся правее в последующие столбцы (см. рисунок ниже).

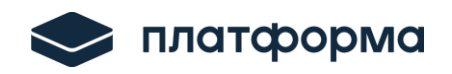

| Файл             |                           | Вид     | Сервис                                       |                |              | Интеграция                                                                                                    | Черновик |             |   |   |              |   |   |   |   |   |   |   |
|------------------|---------------------------|---------|----------------------------------------------|----------------|--------------|----------------------------------------------------------------------------------------------------|----------|-------------|---|---|--------------|---|---|---|---|---|---|---|
|                  | Границы<br>Стиль          |         | Ж К Ч<br>$A^{\!\!\star\!}$ $A^{\!\!\star\!}$ | Шрифт          |              | $\begin{array}{c} \equiv \equiv \equiv \equiv \equiv \ \frac{\pi}{\pi} \end{array}$<br>$\begin{array}{c} \frac{\pi}{\pi} \equiv \frac{\pi}{\pi} \end{array}$<br>Выравнивание                                                                                                    |          |             |   |   |              |   |   |   |   |   |   |   |
|                  | A: C                      | 1       |                                              |                |              |                                                                                                    |          |             |   |   |              |   |   |   |   |   |   |   |
|                  | $\boldsymbol{\mathsf{A}}$ |         | $\mathbf{B}$                                 |                | $\mathsf{C}$ | D.                                                                                                    | F.       | $\mathsf F$ | G | H | $\mathsf{I}$ |   | J |   | К |   | L | M |
| $\mathbf{1}$     |                           | $\,1\,$ |                                              | $\overline{2}$ |              | Показать столбцы                                                                                                    |          |             |   |   |              |   |   |   |   |   |   |   |
| $\overline{2}$   |                           |         |                                              |                |              | Скрыть столбцы                                                                                                    |          |             |   |   |              |   |   |   |   |   |   |   |
| 3                |                           |         |                                              |                |              |                                                                                                    |          |             |   |   |              |   |   |   |   |   |   |   |
| $\overline{4}$   |                           |         |                                              |                | ñ            | Параметры вставки:                                                                                                    |          |             |   |   | D            |   | E |   | F |   | G |   |
| 5                |                           |         |                                              |                |              |                                                                                                    |          |             |   |   |              | 1 |   | 2 |   | 3 |   |   |
| $\boldsymbol{6}$ |                           |         |                                              |                |              | $\mathbb{C}$ $\mathbb{C}$ $\mathbb{$ |          |             |   |   |              |   |   |   |   |   |   |   |
| $\overline{7}$   |                           |         |                                              |                |              | Очистить                                                                                                    |          |             |   |   |              |   |   |   |   |   |   |   |
| $\boldsymbol{8}$ |                           |         |                                              |                |              |                                                                                                    |          |             |   |   |              |   |   |   |   |   |   |   |
| $\boldsymbol{9}$ |                           |         |                                              |                |              | Вставить                                                                                                    |          |             |   |   |              |   |   |   |   |   |   |   |
| 10               |                           |         |                                              |                |              | Удалить                                                                                                    |          |             |   |   |              |   |   |   |   |   |   |   |
| 11<br>12         |                           |         |                                              |                |              | Скрыть                                                                                                    |          |             |   |   |              |   |   |   |   |   |   |   |
| 13               |                           |         |                                              |                |              |                                                                                                    |          |             |   |   |              |   |   |   |   |   |   |   |
| 14               |                           |         |                                              |                |              | Показать                                                                                                    |          |             |   |   |              |   |   |   |   |   |   |   |
| 15               |                           |         |                                              |                |              |                                                                                                    |          |             |   |   |              |   |   |   |   |   |   |   |
| 16               |                           |         |                                              |                |              |                                                                                                    |          |             |   |   |              |   |   |   |   |   |   |   |
| 17               |                           |         |                                              |                |              |                                                                                                    |          |             |   |   |              |   |   |   |   |   |   |   |
| 18               |                           |         |                                              |                |              |                                                                                                    |          |             |   |   |              |   |   |   |   |   |   |   |
| 19               |                           |         |                                              |                |              |                                                                                                    |          |             |   |   |              |   |   |   |   |   |   |   |
| 20               |                           |         |                                              |                |              |                                                                                                    |          |             |   |   |              |   |   |   |   |   |   |   |
| 21               |                           |         |                                              |                |              |                                                                                                    |          |             |   |   |              |   |   |   |   |   |   |   |

Рисунок 28 – Редактирование черновиков

# <span id="page-22-0"></span>**21. Возможность копирования из файла-excel на лист «Черновик» с сохранением стилей**

При копировании данных их файла-excel на лист «Черновик» скопированные стили сохраняются (см. рисунок ниже).

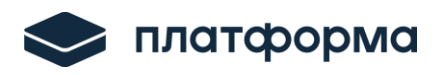

|                                            |                | $\sqrt{a}$           |                   |         |          |              |             |            |                  | G7             |                         | ∧                                                                   | Jx           | $N^{\omega}$ n/n |                                      |                                 |                   |
|--------------------------------------------|----------------|----------------------|-------------------|---------|----------|--------------|-------------|------------|------------------|----------------|-------------------------|---------------------------------------------------------------------|--------------|------------------|--------------------------------------|---------------------------------|-------------------|
|                                            |                |                      | $\bullet$         |         |          |              | <b>XLSX</b> |            |                  |                | F<br>G                  | $\mathbf{H}$                                                        |              |                  |                                      | the contract of the contract of | M.                |
|                                            | Открыть        | Сохранить и          | Проверка          | Поиск   | Листы    | Печать листа | Экспорт     |            | Инструкция<br>no |                | ∩                       | Количества точек поставки и поправочные                             |              |                  |                                      |                                 |                   |
|                                            |                | скачать              |                   |         |          |              | xlsx        |            |                  | $\overline{4}$ | $\theta$                | коэффициенты                                                        |              |                  | √ Режим привязки ссылок на документы |                                 |                   |
|                                            | Файл           |                      |                   |         | Операции |              |             |            |                  |                |                         |                                                                     |              | 2022 г.          |                                      | 2023 г.                         | 2024 г.           |
|                                            |                |                      |                   |         |          |              |             |            |                  | $\overline{7}$ | $NQ$ n/n                | Показатель                                                          | Единица      |                  |                                      |                                 |                   |
|                                            | A1:G25         | $N_2$ n/n            |                   |         |          |              |             |            |                  |                |                         |                                                                     | измерения    | Факт             | План                                 | План                            | План              |
|                                            |                |                      |                   |         |          |              |             | н          |                  | $\frac{8}{9}$  |                         |                                                                     |              |                  |                                      |                                 |                   |
| $\mathbf{1}$                               |                |                      |                   | 2022 г. |          | 2023 г.      | 2024 г.     |            |                  | 10             | $\mathbf{1}$            | Прогнозное количество точек                                         |              |                  |                                      |                                 |                   |
|                                            | $No$ n/n       | Показателькица измер |                   | Факт    | План     | План         | План        |            |                  | 11             | 1.1                     | Население и приравненные к нему к                                   | UIT.         | 1 1 5 4 1 7      | 1 132 453                            | 1 1 5 3 4 1 7                   | 1 209 213         |
| $\begin{array}{c} 2 \\ 3 \\ 4 \end{array}$ |                |                      |                   |         |          |              |             |            |                  | 12             | 1.1.1                   | Население, проживающее в город                                      | шт.          | 759 951          | 740 399                              | 759 951                         | 792 628           |
|                                            |                |                      |                   |         |          |              |             |            |                  | 13             | 1.1.2                   | Население, проживающее в сельсн                                     | шт.          | 348 867          | 348 956                              | 348 867                         | 344 676           |
|                                            | $\mathbf{1}$   | Прогнозно            |                   |         |          |              |             |            |                  | 14             | 1.1.3                   | Исполнители коммунальных услуг                                      | шт.          | 25 199           | 24 440                               | 25 199                          | 26 4 64           |
| $\overline{\mathbf{5}}$                    | 1.1            | Население            | шт.               | 1153417 | 1132453  | 1153417      | 1209213     |            |                  | 15             | 1.1.4                   | Иные потребители, относящиеся к                                     | шт.          | 19 400           | 18 658                               | 19 400                          | 45 445            |
| $\overline{6}$                             | 1.1.1          | Население            | ШΤ.               | 759951  | 740399   | 759951       | 792628      |            |                  | 16             | 1.2                     | Прочие потребители                                                  | шт.          | 84 630           | 84 560                               | 84 630                          | 86 548            |
| $\overline{7}$                             |                |                      |                   | 348867  | 348956   | 348867       | 344676      |            |                  | 17<br>18       | 1.2.1<br>1.2.2          | Прочие потребители (менее 670 к<br>Прочие потребители (от 670 кВт д | UT.          | 82 7 26          | 82 642                               | 82 726                          | 84 780            |
|                                            | 1.1.2          | <b>Население</b>     | ШT.               |         |          |              |             |            |                  | 19             | 1.2.3                   | Прочие потребители (не менее 10                                     | шт.<br>шт.   | 1 7 1 3<br>191   | 1 7 3 1<br>187                       | 1 7 1 3<br>191                  | 1 6 3 5<br>133    |
| $\overline{\mathbf{8}}$                    | 1.1.3          | Исполните.           | ШT.               | 25199   | 24440    | 25199        | 26464       |            |                  | 20             | 1.3                     | Сетевые организации                                                 | шт.          | 3819             | 3703                                 | 3819                            | 3 4 1 6           |
| $\overline{9}$                             | 1.1.4          | Иные потр            | WT.               | 19400   | 18658    | 19400        | 45445       |            |                  | 21             | 1.4                     | Количество точек поставки (КТП)                                     | шт.          | 1 241 866        | 1 220 716                            | 1 241 866                       | 1 299 177         |
| 10                                         | 1.2            | Прочие пот           | ШT.               | 84630   | 84560    | 84630        | 86548       |            |                  | 22             | 1.5                     | Приведенное количество точек пост                                   | шт.          | 177 401          | 174 935                              | 177 401                         | 207 365           |
| 11                                         | 1.2.1          |                      | ШT.               | 82726   | 82642    | 82726        | 84780       |            |                  | 23             | $\overline{2}$          | Группа масштаба деятельности ГП                                     |              |                  |                                      |                                 |                   |
|                                            |                | Прочие пот           |                   | 1713    | 1731     | 1713         | 1635        |            |                  | 24             | 2.1                     | Группа масштаба деятельности ГП                                     | номер группы | 5                | $\overline{5}$                       | 5 <sup>7</sup>                  | $6\overline{6}$   |
| 12                                         | 1.2.2          | Прочие пот           | ШТ.               |         |          |              |             |            |                  | 25             | $\overline{\mathbf{3}}$ | поправочный коэффициент,                                            |              |                  |                                      |                                 |                   |
| 13                                         | 1.2.3          | Прочие пот           | LUT.              | 191     | 187      | 191          | 133         |            |                  | 26             | 3.1                     | митчеление и поиравненные к напу                                    | коэффициент  |                  |                                      |                                 | 0.0484            |
| 14                                         | 1.3            | Сетевые от           | ШΤ.               | 3819    | 3703     | 3819         | 3416        |            |                  | 27             | 3.2                     | <b>ПЪТОЧИЕ НЬ ГОЕОЛЕНИЯ КАЙ егории</b>                              | коэффициент  |                  |                                      |                                 | 0.0248            |
| 15                                         | 1.4            | Количество           | ШT.               | 1241866 | 1220716  | 1241866      | 1299177     |            |                  |                | 3.3                     | <b>МВВФА 670 градители категории от</b>                             | коэффициент  |                  |                                      |                                 | $-0,0455$         |
| 16                                         | 1.5            | Приведенн            | WT.               | 177401  | 174935   | 177401       | 207365      |            |                  | 28             |                         | <b>Прочите потресители категории не</b>                             |              |                  |                                      |                                 |                   |
| 17                                         | $\overline{2}$ | Группа мас           |                   |         |          |              |             |            |                  | 29             | 3.4                     | MOUGO 10 MRT                                                        | коэффициент  |                  |                                      |                                 | $-0,3037$         |
|                                            |                |                      |                   | 5       | 5        | 5            | 6           |            |                  | 30             | 3.5                     | Сетевые организации                                                 | коэффициент  |                  |                                      |                                 | $-0,1055$         |
| 18                                         | 2.1            | Группа масомер групп |                   |         |          |              |             |            |                  | 31             |                         | Количество муниципальных<br>образований в которых ГП                |              |                  |                                      |                                 |                   |
| 19                                         | 3              | Поправочн            |                   |         |          |              |             |            |                  | 32             |                         |                                                                     |              |                  |                                      |                                 |                   |
| 20                                         | 3.1            | Население оэффициен  |                   |         |          |              | 0.0484      |            |                  | 33             |                         |                                                                     |              |                  |                                      |                                 |                   |
| 21                                         | 3.2            | Прочие по оэффициен  |                   |         |          |              | 0,0248      |            |                  | 34             |                         |                                                                     |              |                  |                                      |                                 |                   |
| 22                                         | 3.3            | Прочие по оэффициен  |                   |         |          |              | $-0.0455$   |            |                  | 35             |                         |                                                                     |              |                  |                                      |                                 |                   |
| 23                                         | 3.4            | Прочие по оэффициен  |                   |         |          |              | $-0.3037$   |            |                  | 36<br>37       |                         |                                                                     |              |                  |                                      |                                 |                   |
| 24                                         | 3.5            | Сетевые орэффициен   |                   |         |          |              | $-0.1055$   |            |                  | 38             |                         |                                                                     |              |                  |                                      |                                 |                   |
|                                            |                |                      |                   |         |          |              |             |            |                  | 39             |                         |                                                                     |              |                  |                                      |                                 |                   |
| 25                                         |                | Количестви           |                   |         |          |              |             |            |                  | 40             |                         |                                                                     |              |                  |                                      |                                 |                   |
| 26                                         |                |                      |                   |         |          |              |             |            |                  | 41             |                         |                                                                     |              |                  |                                      |                                 |                   |
| 27                                         |                |                      |                   |         |          |              |             |            |                  | 42             |                         |                                                                     |              |                  |                                      |                                 |                   |
| 28                                         |                |                      |                   |         |          |              |             |            |                  | 43             |                         |                                                                     |              |                  |                                      |                                 |                   |
| 29                                         |                |                      |                   |         |          |              |             |            |                  | 44             |                         |                                                                     |              |                  |                                      |                                 |                   |
| 30                                         |                |                      |                   |         |          |              |             |            |                  | 45<br>46       |                         |                                                                     |              |                  |                                      |                                 |                   |
| 21                                         |                |                      |                   |         |          |              |             |            |                  | 47             |                         |                                                                     |              |                  |                                      |                                 |                   |
| $\blacktriangleleft$                       | $\cdots$       |                      | Расчет Индексация |         | ШD       | Комментарии  |             | Черновик 1 |                  |                |                         |                                                                     |              |                  |                                      |                                 |                   |
|                                            |                |                      |                   |         |          |              |             |            |                  |                | $\cdots$                | Точки поставки<br>Эталоны<br>Тарифы                                 | Объемы       | Цены             | Прочие исходные данные               |                                 | Ключевая ставка L |

Рисунок 29 – Копирование данных с сохранение стилей

# <span id="page-23-0"></span>**22.Возможность отменить/вернуть действия в веб-шаблоне**

В редакторе реализованы кнопки «Отменить действие» - и «Повторить действие»  $\overrightarrow{C}$  (см. рисунок ниже).

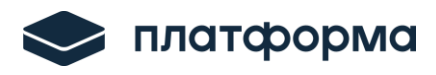

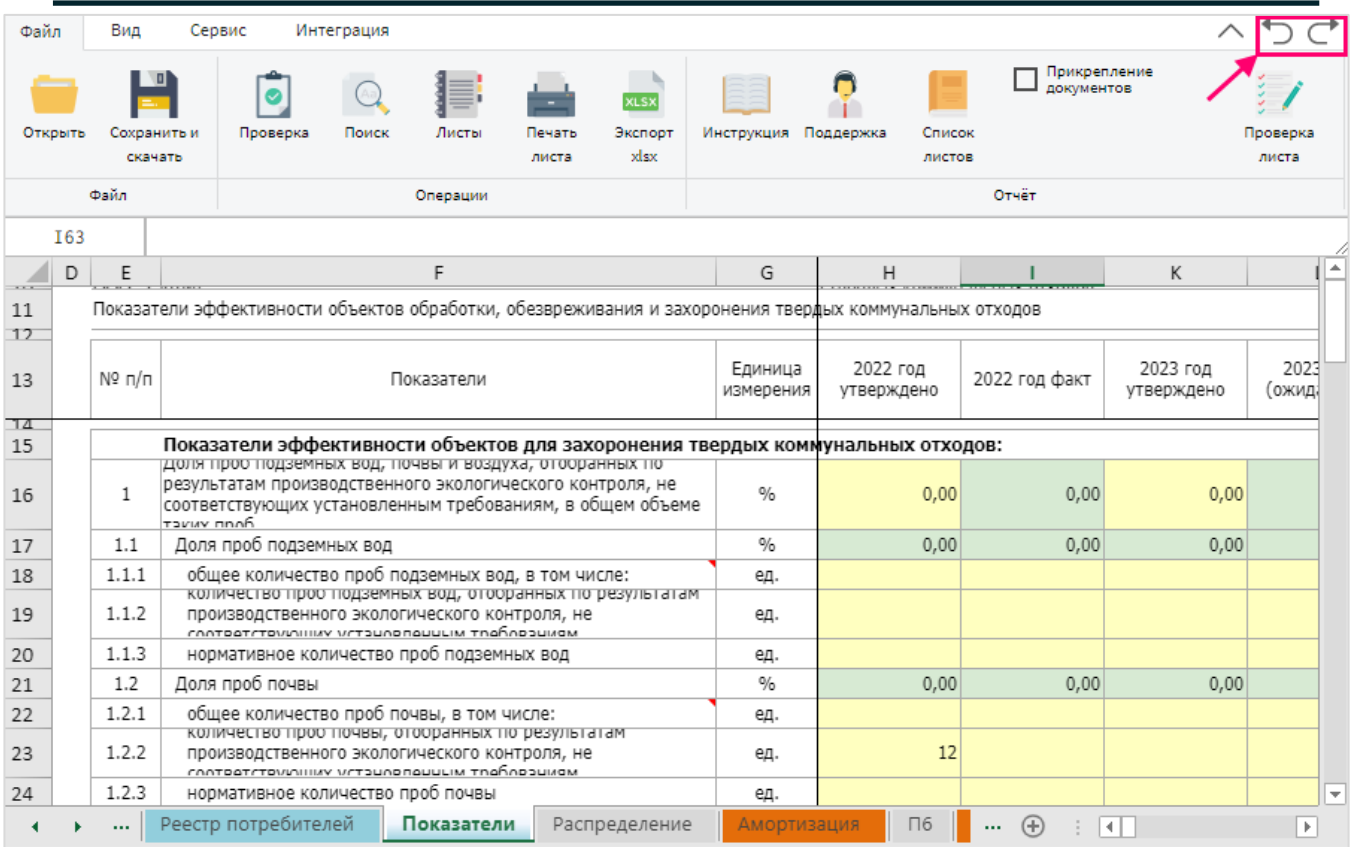

Рисунок 30 – Отменить и повторить действие

Возможно также воспользоваться «горячими» клавишами: «**Отменить действие**» – «**Ctrl + Z**» и «**Повторить действие**» - «**Ctrl + Y**».

## <span id="page-24-0"></span>**23.Возможность изменять цвет листа**

Для удобства возможно изменять цвет листа. Для этого нажмите правой кнопкой «мыши» на название листа -> «**Изменить цвет таба**» и выберите необходимый цвет (см. рисунок ниже).

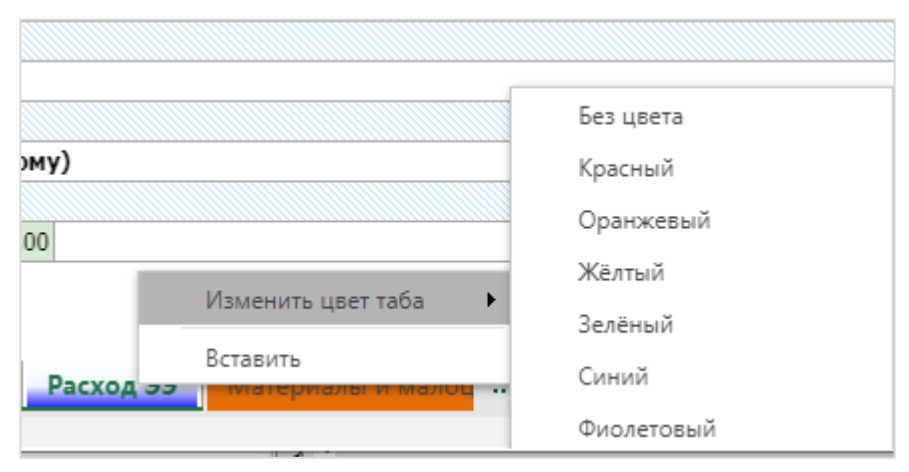

Рисунок 31 – Изменить цвет листа

### <span id="page-25-0"></span>**24. Возможность скрывать/показывать столбцы и строки**

На листах веб-шаблона возможно скрывать/показывать столбцы. Для этого выделите необходимый столбец или диапазон, например от I до L, и нажмите «**Показать столбцы**» или «**Скрыть столбцы**» (см. рисунок ниже).

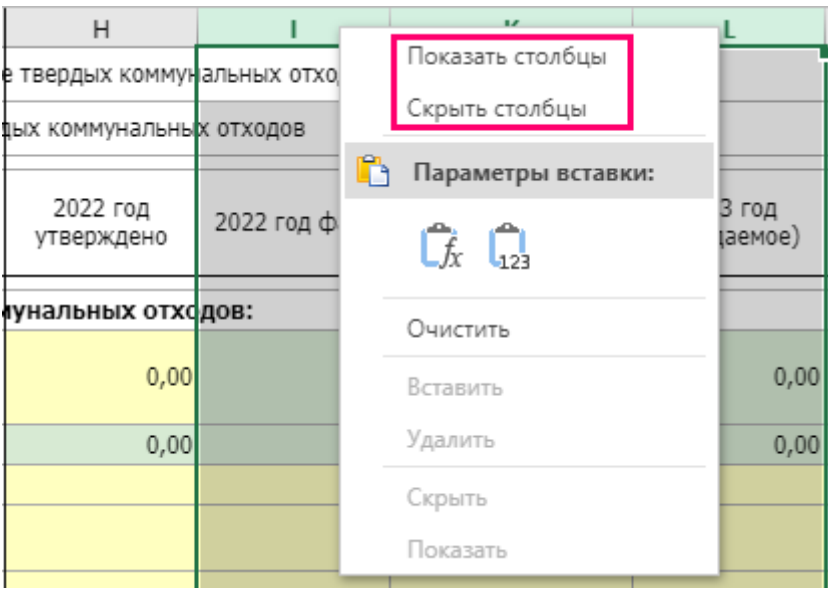

Рисунок 32 – Скрыть/показать столбцы

На листах веб-шаблона возможно скрывать/показывать строки. Для этого выделите необходимую строку или диапазон, нажмите «**Показать строки**» или «**Скрыть строки**» (см. рисунок ниже) (см. рисунок ниже).

| 11<br>17 |                    | Показатели эффективности объектов обработки, обезвреживания и захоро                                                                            |  |  |  |  |  |
|----------|--------------------|----------------------------------------------------------------------------------------------------|--|--|--|--|--|
|          | Показать строки    | Показатели                                                                                                    |  |  |  |  |  |
|          | Скрыть строки      | офективности объектов для захоронения тве                                                                                                    |  |  |  |  |  |
|          | Параметры вставки: | ЭМНЫХ ВОД, ПОЧВЫ И ВОЗДУХА, ОТООРАННЫХ ПО<br>изводственного экологического контроля, не<br>х установленным требованиям, в общем объеме          |  |  |  |  |  |
|          | Ca Ca              | Вемных вод                                                                                                    |  |  |  |  |  |
|          | Очистить           | ество проб подземных вод, в том числе:<br>роо подземных вод, отооранных по результатам<br>ННОГО ЭКОЛОГИЧЕСКОГО КОНТРОЛЯ, НЕ                     |  |  |  |  |  |
|          | Вставить           | шиу үстэцлопаццым траблозциям<br>количество проб подземных вод                                                                                  |  |  |  |  |  |
|          | Удалить            | BЫ                                                                                                    |  |  |  |  |  |
|          | Скрыть             | ество проб почвы, в том числе:<br>роо почвы, отооранных по результатам<br> ННОГО ЭКОЛОГИЧЕСКОГО КОНТРОЛЯ, НЕ<br>лним метациопоцицим тробловциом |  |  |  |  |  |
|          | Показать           |                                                                                                    |  |  |  |  |  |

Рисунок 33 – Скрыть/показать строки

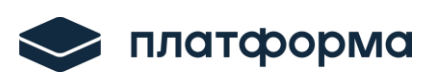

# **//\** Обратите внимание!

Также есть возможность «показать всё» / «показать строки» / «показать столбцы», если щелкнуть по треугольнику между заголовками строк и столбцов (см. рисунок ниже).

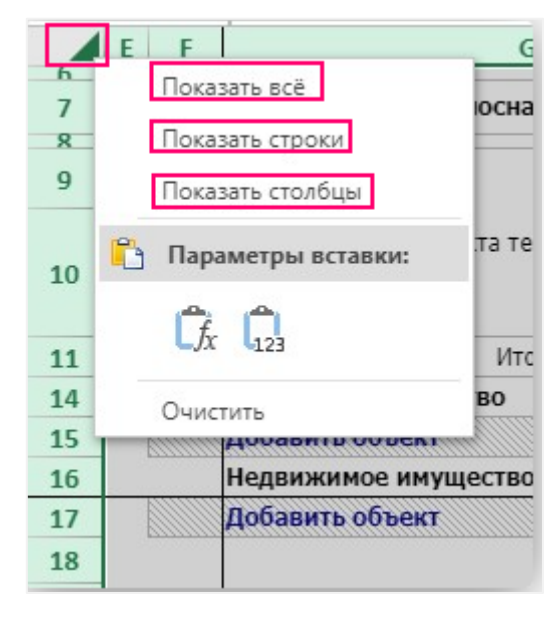

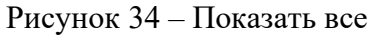

Строки и столбцы, скрытые разработчиком, отображаться не будут.

# <span id="page-26-0"></span>**25. Возможность отображения имени файла**

По умолчанию в нижней строке редактора отображается наименование файла. Для скрытия строки нажмите правой кнопкой «мыши» на отображаемое наименование и отключите «галочку» (см. рисунок ниже).

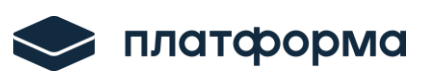

| 11<br>17 |          |              |             | Реестр потребителей                                                            |            |
|----------|----------|--------------|-------------|--------------------------------------------------------------------------------|------------|
| 13<br>TЛ |          |              | № п/п       | Наименование потребителя                                                       | № договора |
| 15       |          | $\mathbf{1}$ |             | Масса твердых коммунальных отходов, принятая на<br>объект, всего, в том числе: |            |
| 27       |          | 2            |             | Население и организации ЖКХ                                                    |            |
| 29       | $\times$ | 2.1          |             | Тестовый                                                                       | 12345      |
| 30       |          |              |             | Добавить строку                                                                |            |
| 31       |          | 3            |             | Бюджетные потребители                                                          |            |
| 33       |          |              |             | $\vee$ Pexum                                                                   | Готово     |
| 34       |          |              | $\vee$ Сред |                                                                                |            |
| 36       |          |              |             | Количество                                                                     |            |
| 37<br>38 |          |              |             |                                                                                |            |
|          |          |              |             | Количество чисел                                                               |            |
|          |          |              | Мин         |                                                                                |            |
|          |          |              | Макс        |                                                                                |            |
|          |          |              |             | Отключить отображение имя файла<br>Сумма                                       |            |
|          |          |              |             | Изменение масштаба                                                             |            |
|          |          |              |             | Масштаб                                                                        | 100%       |
|          |          |              |             | Имя файла: CALC.TARIFF.IND.TKO.EIAS.2024(v1.3.0L2)_тест                        |            |
|          |          |              |             | Готово Имя файла: CALC.TARIFF.IND.TKO.EIAS.2024(v1.3.0L2) тест                 |            |

Рисунок 35 – Отображение названия файла

## <span id="page-27-0"></span>**26. Настройка сохранения файла в определенную папку в веб-браузере**

Для сохранения файла в определенную папку зайдите в настройки веб-браузере (на рисунке ниже представлены настройки **Яндекс браузера**), нажмите «**Изменить**» и выберите папку, в которую необходимо сохранять файлы (см. рисунок ниже).

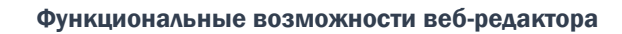

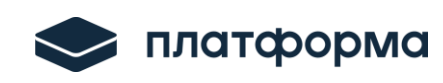

| settings<br>0 |                                             | Настройки                                                                                                    |                                                                                                    |
|---------------|---------------------------------------------|----------------------------------------------------------------------------------------------------|----------------------------------------------------------------------------------------------------|
|               | Избранное<br>Загрузки                       | Настройки<br>Другие устройства<br>История<br>Безопасность<br>Яндекс ID<br>Дополнения                                                                                                    |                                                                                                    |
|               | Поиск                                       | Инструменты                                                                                                    |                                                                                                    |
|               | Общие настройки<br>Интерфейс<br>Инструменты | Жесты мыши<br>Включить Настройки жестов                                                                                                    |                                                                                                    |
|               | Сайты                                       | Загруженные файлы                                                                                                    |                                                                                                    |
|               | Системные                                   | Всегда спрашивать, куда сохранять файлы                                                                                                    |                                                                                                    |
|               |                                             | Сохранять в: C:\Users\Наталия\Downloads<br>Изменить<br>Y <b>Папка</b><br>« шаблоны > Регунотариуса<br>Ō<br>Ω<br>$\leftarrow$<br>$\checkmark$<br>$\checkmark$<br>Упорядочить ▼<br>Новая папка<br>$\overline{\phantom{a}}$<br>٨<br>Имя<br>₩ Быстрый доступ<br>Тарифные заявки и расчет тарифов<br>Рабочий стол<br>×<br>Загрузки<br>À<br>傽<br>Документы<br>À<br>Изображения<br>я<br>БПТР_Презент<br>À<br>ИРАО (акты+ПМИ)<br>À<br>С РАБОЧЕГО СТОЛА<br>À<br>iCloud Drive<br>À<br>$-2$ G:<br>$\pi$ v <<br>Папка: Тарифные заявки и расчет тарифов<br>Выбор папки | $\times$<br>Поиск в: Рег у нотариуса<br>明→<br>$\bullet$<br>Дата изменения<br>04.10.2019 23:44<br>$\,$<br>Отмена |

Рисунок 36 – Выбор папки для сохранения